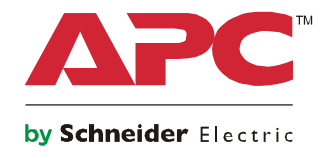

# **Руководство по эксплуатации Smart-UPS™ On-Line SRT Источник бесперебойного питания**

**SRT8KXLI SRT8KRMXLI SRT8KXLT SRT8KRMXLT SRT8KXLT-IEC SRT8KRMXLT-IEC SRT10KXLI SRT10KRMXLI SRT10KXLT SRT10KRMXLT SRT10KXLT-IEC SRT10KRMXLT-IEC**

**208/220/230/240 Vac**

**B вертикальном исполнении/для монтажа в стойку 6U**

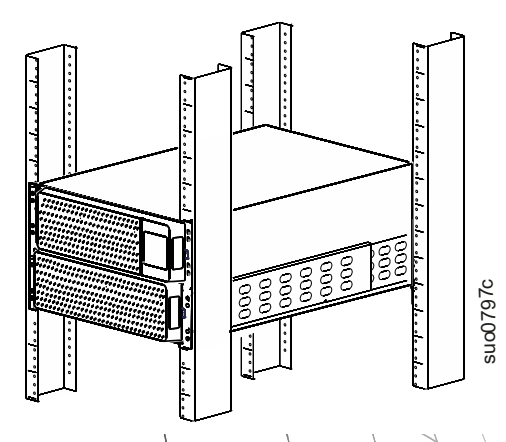

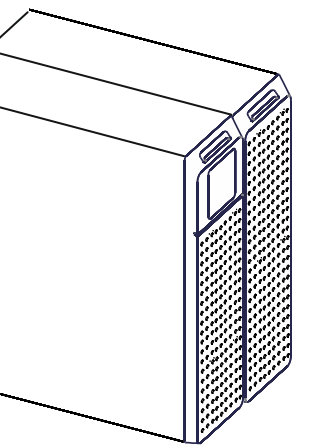

**Для профессионального коммерческого применения - не для бытового использования**

# Общие сведения

## Важные сообщения по безопасности

СОХРАНИТЕ ЭТУ ИНСТРУКЦИЮ — В настоящем руководстве содержатся важные инструкции, которых необходимо придерживаться при установке и техническом обслуживании Smart-UPS и батарей.

Внимательно прочитайте инструкции и осмотрите оборудование, чтобы ознакомиться с устройством перед его установкой, эксплуатацией или техническим обслуживанием. В данном бюллетень или на оборудовании могут использоваться следующие специальные сообщения, предназначенные для того, чтобы предупредить пользователя о потенциальной опасности или привлечь внимание к информации, которая упрощает или уточняет выполнение процедуры.

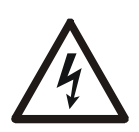

Этот символ на инструкциях по технике безопасности с пометкой «Опасно» или «Предупреждение» указывает на наличие опасности поражения электрическим током, что может привести к нанесению травмы в случае несоблюдения инструкций.

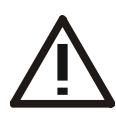

Это предупреждающий знак. Он используется для того, чтобы предупредить пользователя о потенциальном риске получения травмы. Во избежание возможной травмы или летального исхода соблюдайте все инструкции по технике безопасности, приведенные в сообщениях, которые сопровождаются этим символом.

## **ONACHO**

ОПАСНО указывает на опасную ситуацию, которая приведет к летальному исходу или получению серьезной травмы, если ее не предотвратить.

## **ПРЕДУПРЕЖДЕНИЕ**

ПРЕДУПРЕЖДЕНИЕ указывает на опасную ситуацию, которая может привести к летальному исходу или получению серьезной травмы, если ее не предотвратить.

## **ВНИМАНИЕ**

ВНИМАНИЕ указывает на опасную ситуацию, которая может привести к получению травмы легкой или средней степени тяжести, если ее не предотвратить.

## *УВЕДОМЛЕНИЕ*

УВЕДОМЛЕНИЕ сообщает о видах работ, не связанных с получением травм.

## Указания по подъему и транспортировке

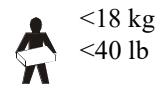

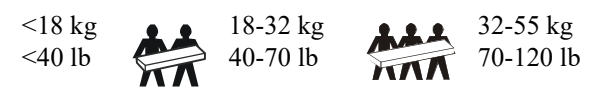

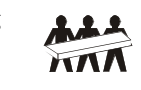

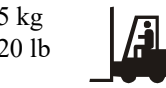

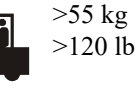

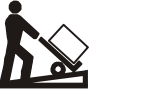

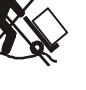

## **Сведения о мерах безопасности и общие сведения**

- Следуйте всем государственным и местным электротехническим правилам и нормам.
- Весь электромонтаж должен проводиться kVAлифицированным электриком.
- Внесение каких-либо изменений в конструкцию оборудования без специального разрешения компании APC может привести к прекращению действия гарантийных обязательств изготовителя.
- Данное устройство предназначено только для использования в помещении.
- Место эксплуатации UPS должно быть защищено от прямых солнечных лучей, попадания жидкостей, пыли и избыточной влажности.
- Убедитесь, что вентиляционные отверстия UPS не закрыты. Необходимо обеспечить достаточное пространство для эффективной вентиляции.
- Если шнур питания UPS установлен на заводе, включайте его прямо в настенную розетку. Не используйте сетевые фильтры или удлинители.
- Оборудование имеет большую массу. Всегда применяйте безопасные методы подъема, соответствующие весу оборудования.
- Батареи имеют большой вес. Перед монтажом UPS и внешнего блока батарей (XLBP) в стойку извлеките батарею.
- Всегда устанавливайте блоки XLBP в нижней части стойки. UPS необходимо устанавливать над блоками XLBP.
- При монтаже в стойку периферийное оборудование должно находиться над UPS.
- Дополнительные инструкции по технике безопасности представлены в руководстве по технике безопасности к данному устройству.

### **Правила безопасности по обесточиванию**

- UPS содержит внутренние батареи и может представлять опасность поражения током даже при отключении от питания переменного АС а также DC.
- Разъемы питания переменного или постоянного тока на UPS можно в любое время запитать пультом дистанционного или автоматического управления.
- Перед установкой или обслуживанием оборудования проверьте следующее:
	- Автоматический выключатель цепи сетевого питания находится в положении **OFF**.
	- Внутренние батареи UPS извлечены.
	- блок батарей XLBP отсоединен.

### **Электробезопасность**

- Подключение моделей с входными кабелями к электросети должно производиться электриком, имеющим соответствующую лицензию.
- Только для моделей на 230 V: В соответствии с Директивой по электромагнитной совместимости для устройств, продаваемых в Европе, длина выходных кабелей и сетевых кабелей, подсоединенных к UPS, не должна превышать 10 метров.
- По защитному проводнику заземления UPS проходит ток утечки от нагрузки (компьютерного оборудования). Параллельная цепь сетевого питания UPS должна содержать изолированный заземляющий проводник. Проводник заземления должен быть того же размера и иметь тот же материал изоляции, что и заземленные или незаземленные проводники электросети. Проводник обычно имеет зеленый цвет (с желтой полосой или без нее).
- Заземляющий провод UPS должен быть правильно подключен к защитному заземлению на панели обслуживания.
- Если питание обеспечивается отдельной системой, проводник заземления должен быть правильно подключен к трансформатору питания или двигательно-генераторному агрегату.

### **Техника безопасности при работе с аккумуляторными батареями**

- Нет необходимости заземлять аккумуляторную систему. Пользователь может обратиться к системе батарей, чтобы заземлить шасси положительной или отрицательной клеммы батареи.
- Заменяйте батареи, первоначально установленные в оборудовании, на батареи такого же типа и с таким же номером.
- Аккумуляторные батареи обычно служат от двух до пяти лет. На срок службы влияют условия их эксплуатации. Срок их службы сокращается в условиях повышенной окружающей температуры, плохого качества сетевого напряжения и при частых кратковременных разрядах.
- Заменяйте аккумуляторные батареи сразу после появления индикации необходимости их замены.
- Компания Schneider Electric в своих изделиях использует свинцово-кислотные аккумуляторы, не требующие технического обслуживания. При нормальном использовании и обращении исключается прикасание к внутренним компонентам батареи. Перезарядка, перегрев или иное неправильное обращение с батареями могут привести выбросу электролита. Пролитый электролит является токсичным веществом, которое может травмировать кожу и глаза.
- ВНИМАНИЕ: Перед установкой или заменой модулей аккумуляторных батарей снимите украшения (например, наручные часы и кольца). Большой ток короткого замыкания при прохождении через проводящие материалы может вызвать сильные ожоги.
- ВНИМАНИЕ: Не выбрасывайте аккумуляторные батареи в огонь. Они могут взорваться.
- ВНИМАНИЕ: Не вскрывайте и не деформируйте батареи. Вытекший электролит вреден для кожи и глаз и может быть токсичным.

### **Меры безопасности при электромонтаже**

- Перед подключением кабелей или установкой соединений (как в распределительной коробке, так и к UPS) убедитесь, что все сети электроснабжения и цепи низкого напряжения (управление) обесточены и заблокированы.
- Электромонтаж должен выполнять kVAлифицированный электрик.
- Перед подключением ознакомьтесь с местным и государственным законодательством.
- Для монтажа электропроводки нужно использовать кабельные зажимы, исключающие ее натяжение и пережатие (поставляются с выбранными продуктами). Рекомендуется использовать специальные защелкивающиеся кабельные зажимы.
- Все отверстия, дающие доступ к проводным клеммам UPS, должны быть закрыты. Невыполнение данного требования может привести к травмам персонала или повреждению оборудования.
- Выберите размер проводника и разъемы, соответствующие государственным и местным нормам.

### **Общие сведения**

- UPS распознает до 10 внешних блоков батарей, подключенных к UPS. **Примечание: При подключении каждого блока XLBP требуется увеличивать время зарядки.**
- Номер модели и серийный номер расположены на наклейке на задней стороне блока. У некоторых моделей дополнительная наклейка расположена на корпусе под фальш-панелью.
- Всегда утилизируйте использованные батареи.
- Отправляйте упаковочные материалы на переработку либо сохраняйте их для повторного использования.

## **Предупреждение FCC о радиочастотных помехах для устройств класса А**

Данное оборудование было испытано и на основании проведенных испытаний было установлено, что оно соответствует требованиям, которые предъявляются к ограничениям для цифрового устройства класса А в соответствии с частью 15 Правил FCC. Эти ограничения призваны обеспечивать достаточную защиту от вредных помех во время эксплуатации оборудования в производственных условиях. Это оборудование генерирует, использует и может излучать радиочастотную энергию, и, если оно установлено и используется не в соответствии с инструкцией по эксплуатации, то может вызвать вредные помехи радиосвязи. При эксплуатации данного оборудования в жилой зоне могут возникнуть вредные помехи. Устранение данных помех производится пользователем за счет собственных средств.

# **Описание продукта**

APC by Schneider Electric Smart-UPS™ On-Line SRT — это высокопроизводительный источник бесперебойного питания (UPS). Данный UPS обеспечивает защиту электронного оборудования от перерывов в сетевом энергоснабжении, падения напряжения в сети, кратковременных нарушения подачи электроэнергии и скачков напряжения и тока, небольших колебаний напряжения в электросети и крупных возмущений энергосистемы. UPS также обеспечивает подачу резервного питания от батареи к подключенному оборудованию до возвращения сетевого питания на безопасный уровень или до полного разряда батареи.

Руководство пользователя находится на веб-сайте APC by Schneider Electric, www.apc.com.

# **Общая информация об изделии**

## **Технические характеристики**

Дополнительные характеристики см. на веб-сайте компании APC by Schneider Electric по адресу: **www.apc.com**.

### **Условия эксплуатации**

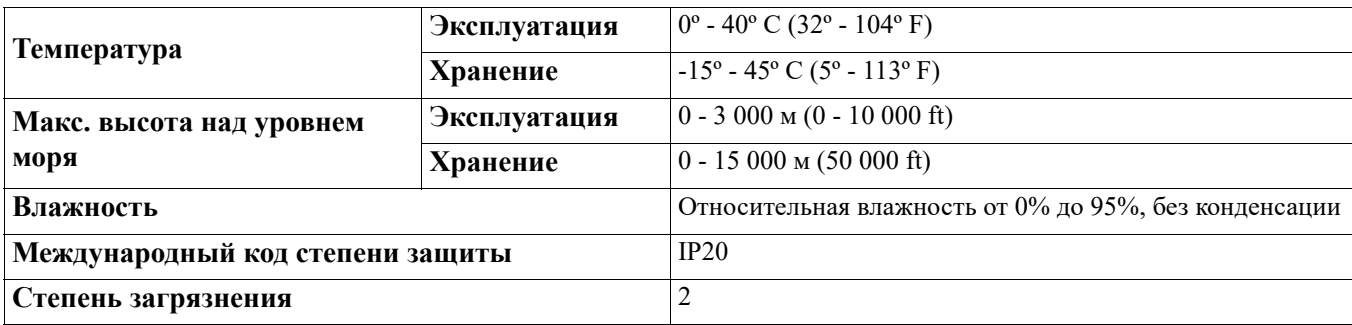

**Примечание:** Во время хранения заряжайте блоки батарей каждые шесть месяцев.

На срок службы батареи влияют факторы окружающей среды. Эксплуатация при повышенной температуре и влажности, напряжении ниже допустимого и при частой кратковременной работе от батарей сокращает срок службы батареи.

### **Физические характеристики**

Учитывая значительный вес UPS, Соблюдайте все инструкции по подъему.

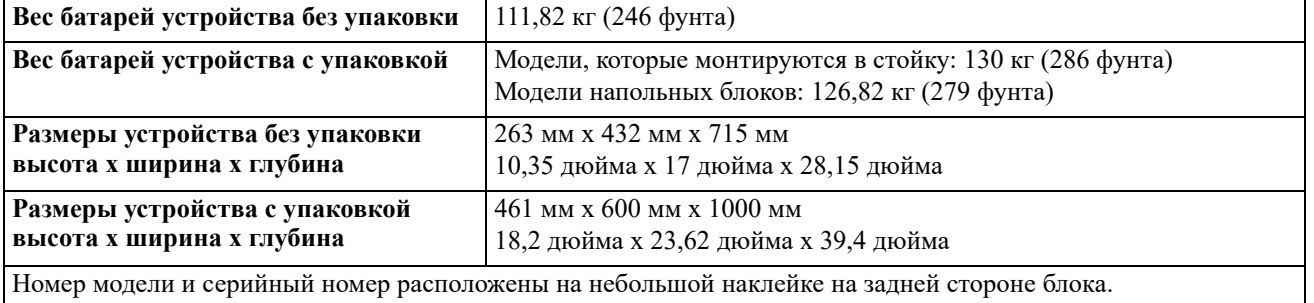

### ВНИМАНИЕ

### РИСК ВЫДЕЛЕНИЯ СЕРОВОДОРОДА И ОПАСНОГО ДЫМА

- Заменяйте батарею не реже, чем раз в 5 лет.
- Немедленно замените аккумуляторную батарею, если UPS указывает на необходимость замены батареи.
- Заменяйте батарею в конце ее срока службы.
- Заменяйте батареи, первоначально установленные в оборудовании, на батареи такого же типа и с таким же номером.
- Батарею нужно немедленно заменить, если на UPS отображается перегрев батареи или если имеются основания подозревать утечку электролита. Выключите UPS, отсоедините сетевой вход АС и отсоедините батареи. Не допускается включать UPS, пока не будут установлены новые батареи.
- \*Замене подлежат все модули батарей (включая модули во внешнем батарейном блоке) старше одного года, при установке дополнительных батарейных блоков или при замене модуля(ей) батарей.

#### Несоблюдение этих инструкций может привести к повреждению изделия или травме легкой или средней степени тяжести.

\*Чтобы узнать возраст установленных аккумуляторных модулей, свяжитесь с APC международной технической службой Опора Schneider Electric.

ПРИМЕЧАНИЕ: Обратитесь в международную службу поддержки APC by Schneider Electric, если на ЖКдисплее отображается предупреждение о перегреве батареи.

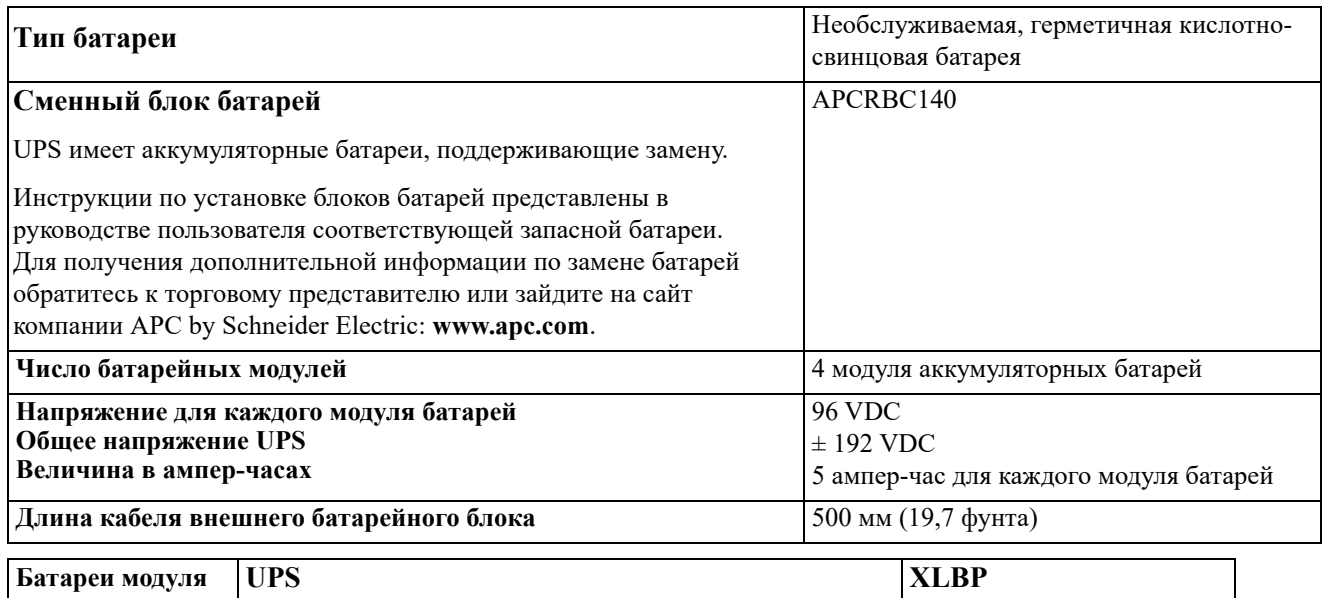

#### APCRBC140 SRT8KXLx/SRT8KRMXLx/SRT10KXLx/SRT10KRMXLx SRT192BP2/SRT192RMBP2

### Электрические компоненты

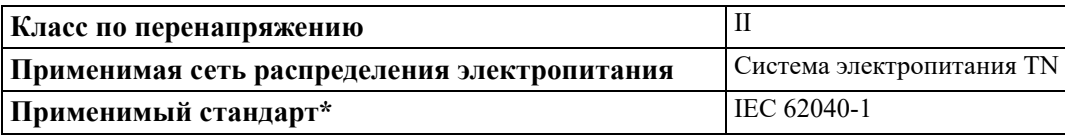

\* Применимо только к моделям SRT8KXLI, SRT8KRMXLI, SRT10KXLI и SRT10KRMXLI.

**ВНИМАНИЕ:** Чтобы уменьшить риск возгорания, подключайте UPS только к сегменту электросети, снабженному рекомендованной максимальной токовой защитой, согласно Национальному своду законов и стандартов США по электротехнике ANSI/NFPA 70 и Канадскому электрическому своду правил, часть I, C22.1.

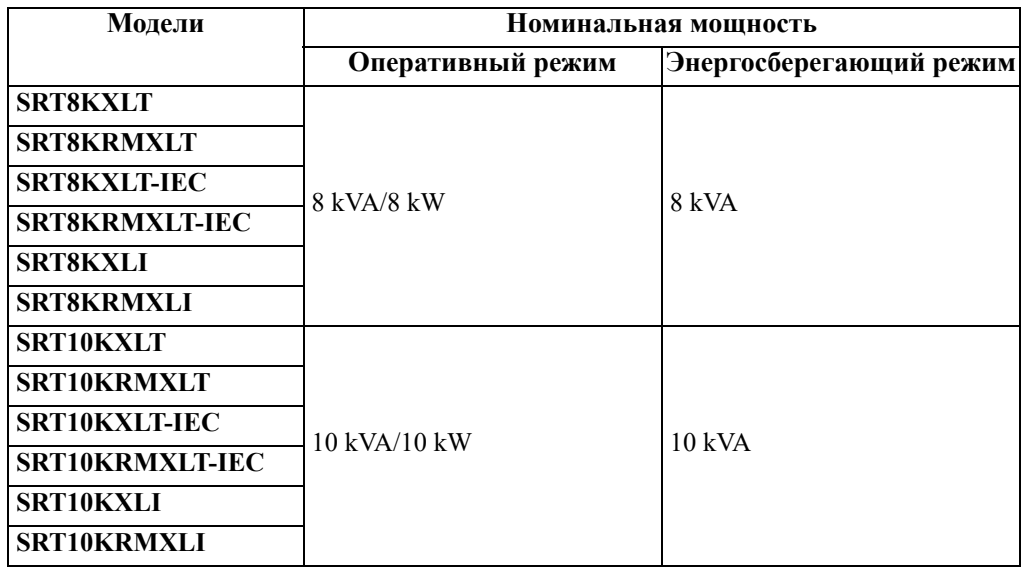

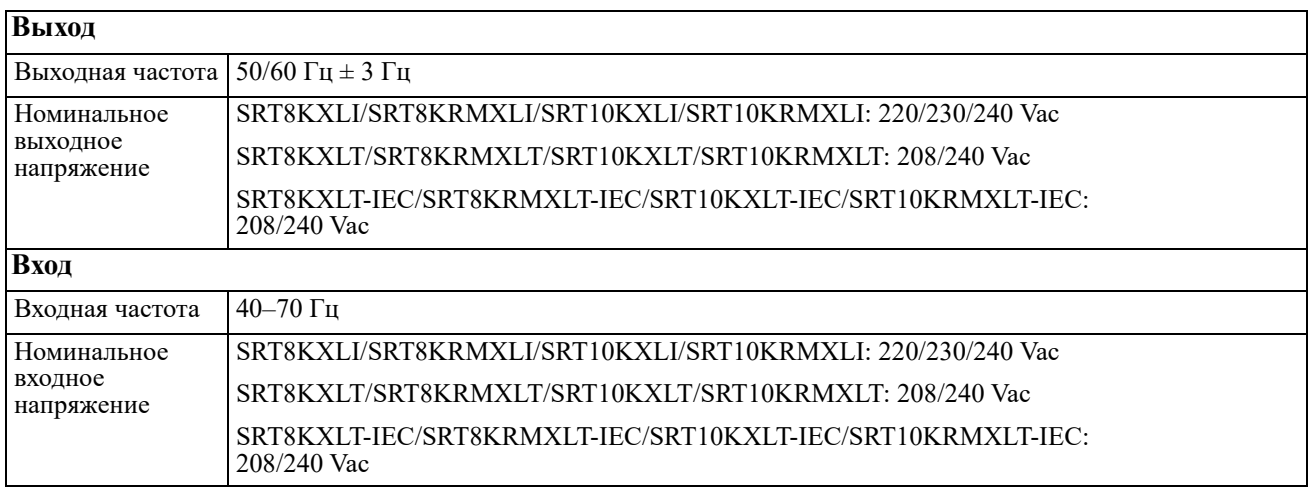

## **Элементы передней панели**

- Панель интерфейса дисплея
- Крышка батарейного отсека UPS х 2
- **•** Разъем батарей UPS х 4
- $\bullet$  Панель х 2

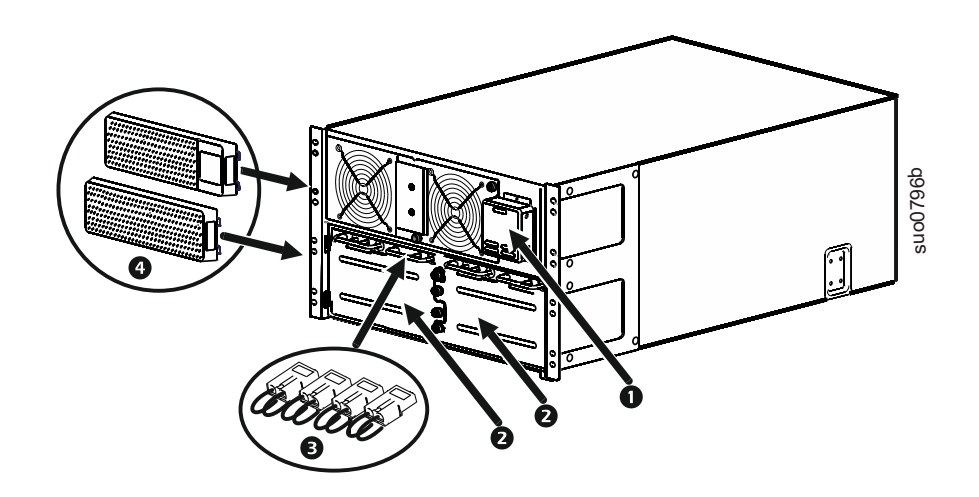

## Элементы задней панели

Примечание. В таблице «Описание элементов задней панели» на стр. 9 приводится описание цифровых обозначений к иллюстрациям задней панели, представленным в настоящем руководстве.

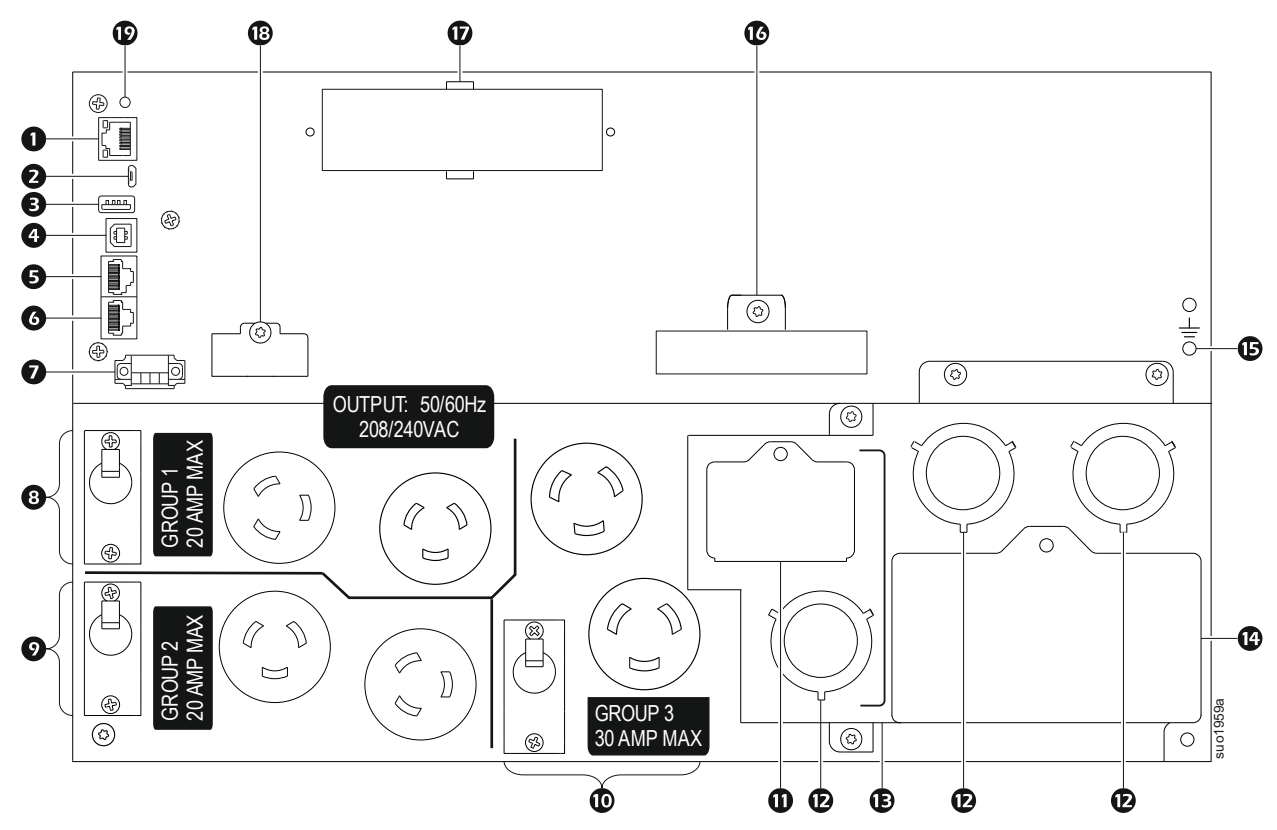

### SRT8KXLT/SRT8KRMXLT/SRT10KXLT/SRT10KRMXLT

**SRT8KXLT-IEC/SRT8KRMXLT-IEC/SRT10KXLT-IEC/SRT10KRMXLT-IEC** 

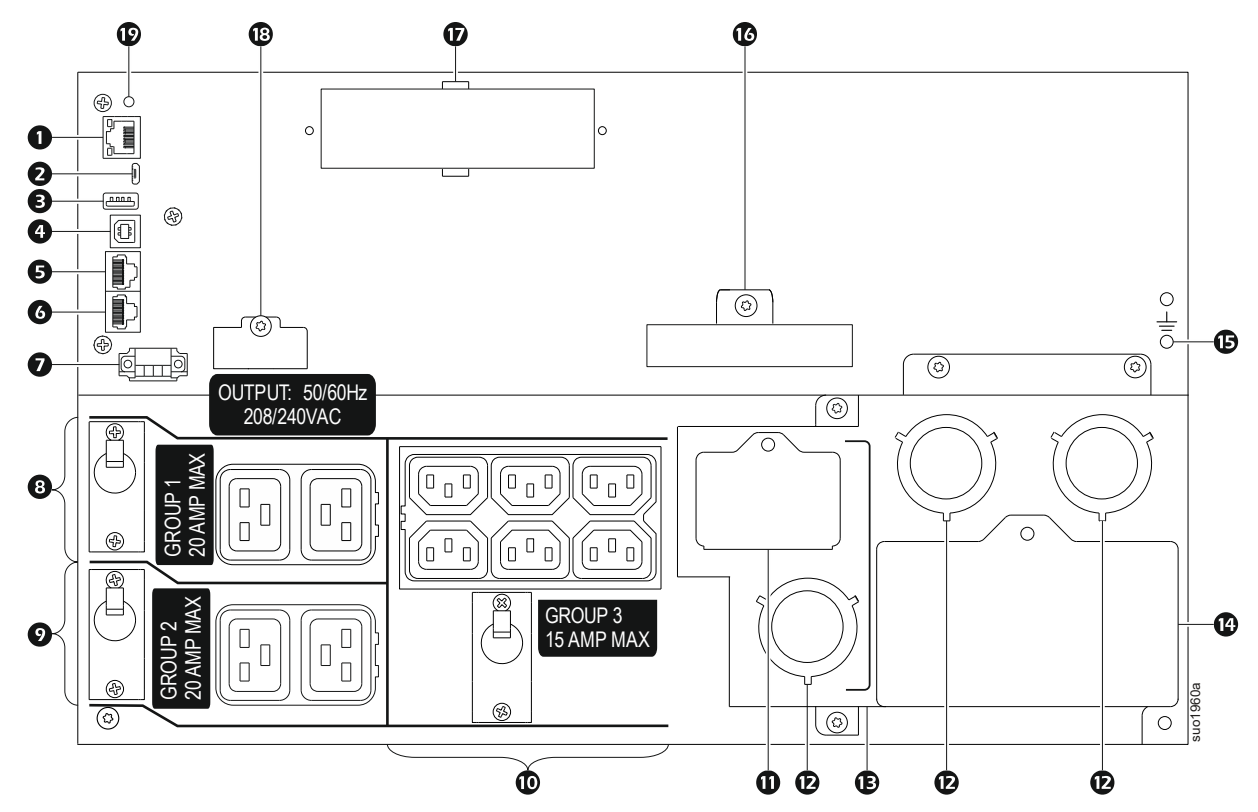

### **SRT8KXLI/SRT8KRMXLI/SRT10KXLI/SRT10KRMXLI**

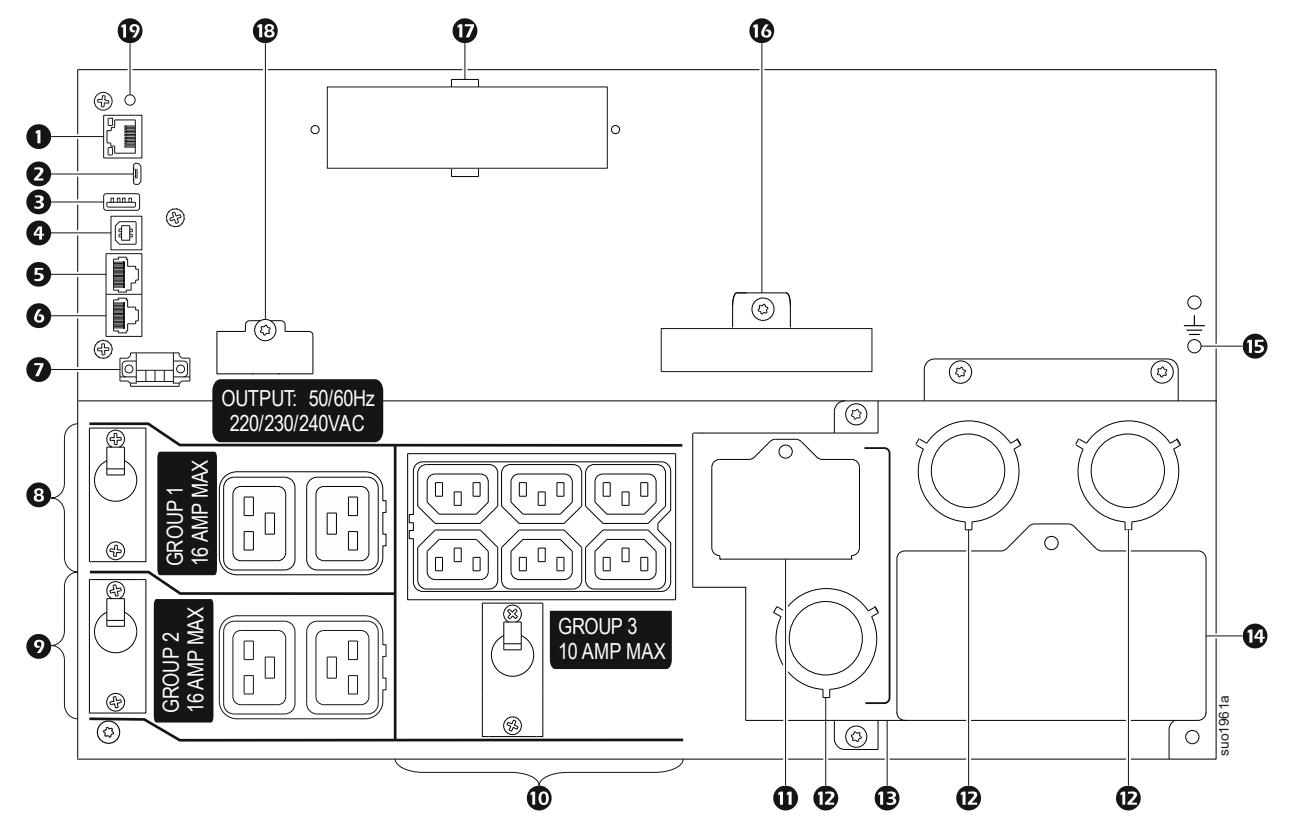

### <span id="page-10-0"></span>Описание элементов задней панели

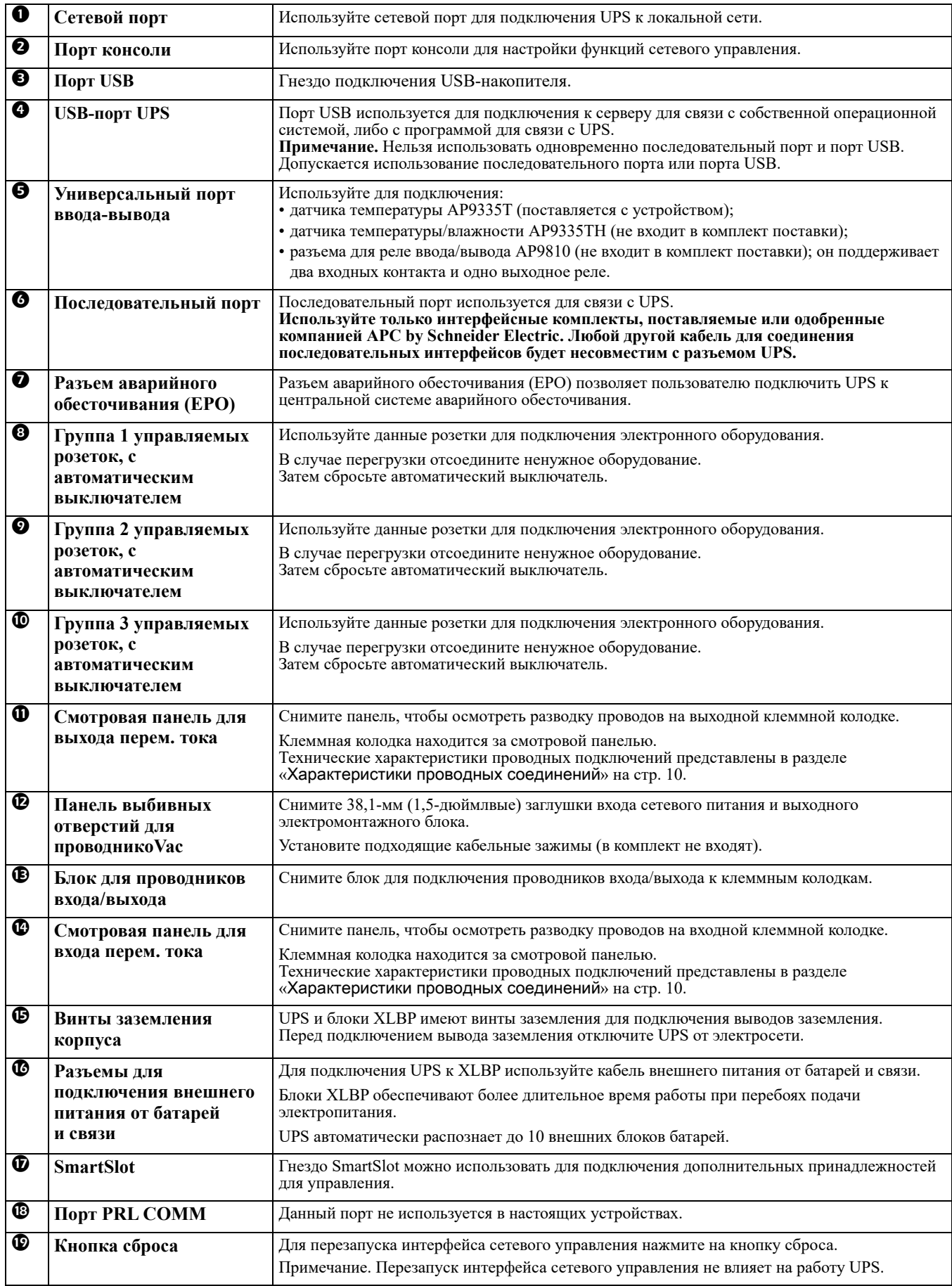

# <span id="page-11-1"></span>**Эксплуатации**

## <span id="page-11-0"></span>**Характеристики проводных соединений**

### **ВНИМАНИЕ**

### **РИСК ПОРАЖЕНИЯ ЭЛЕКТРИЧЕСКИМ ТОКОМ**

- Следуйте всем государственным и местным электротехническим правилам и нормам.
- Электромонтаж должен производиться kVAлифицированным электриком.
- Используйте предусмотренные защелкивающиеся кабельные зажимы.
- UPS должен подключаться к сегменту цепи, оборудованному автоматическим выключателем, соответствующим характеристикам, указанным в следующей таблице.
- Фактический диаметр проводов должен соответствовать указанной емкости в ампер-часах, а также местным и государственным электротехническим правилам и нормам. Выберите размер провода на основе изоляции провода, метода установки и условий окружающей среды.

• Рекомендованный момент затяжки винта входной клеммы: 2 Нм (16 фунт-сила на дюйм).

**Несоблюдение этих инструкций может привести к нанесению травмы легкой или средней степени тяжести.**

### **Одностороннее питание**

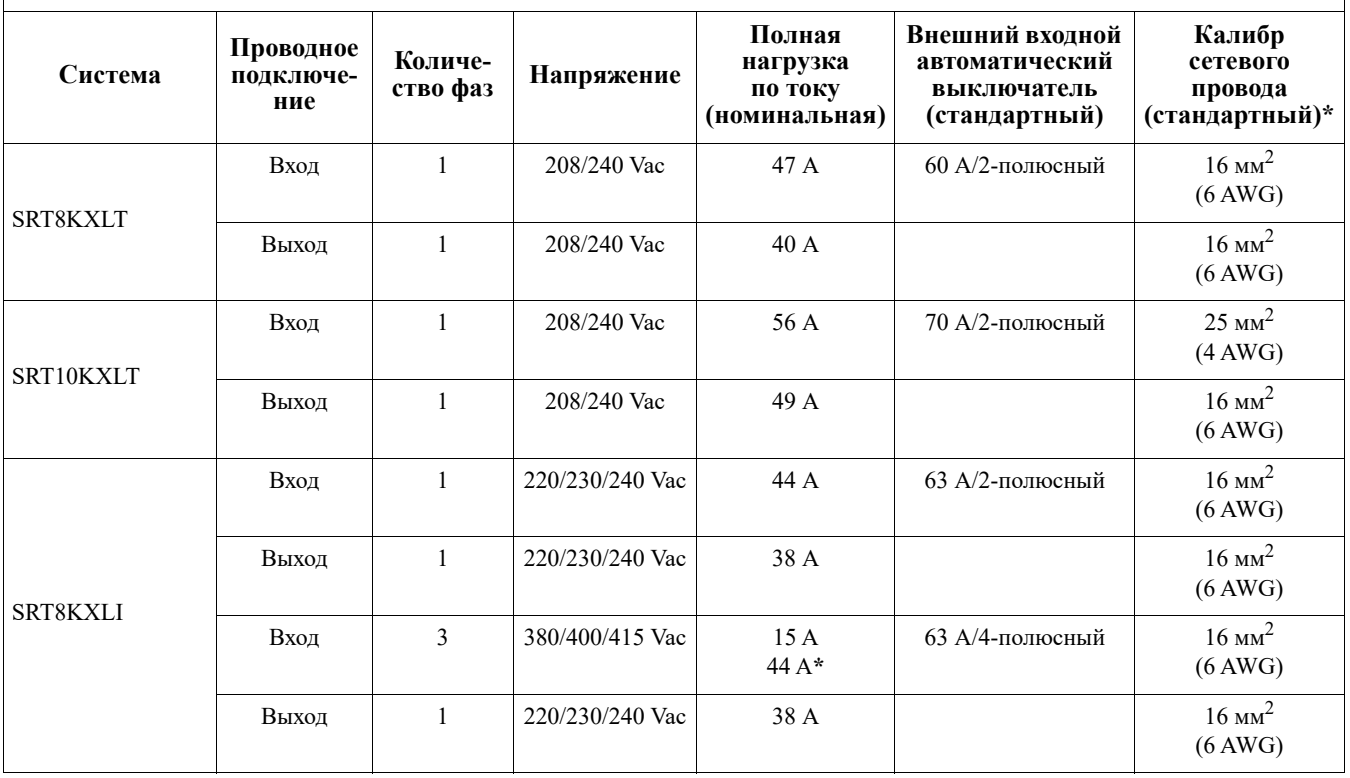

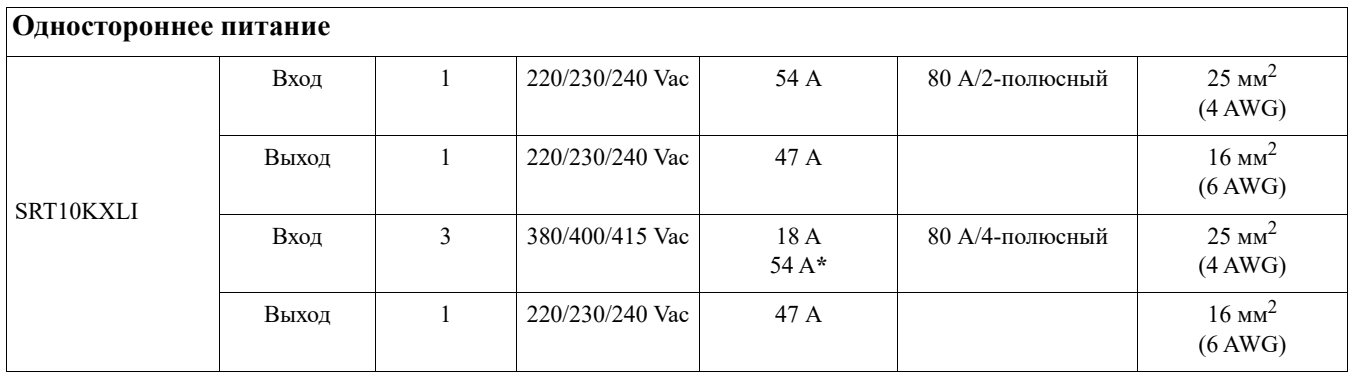

**\* Ток фазы 1 (L1) в режиме обхода**

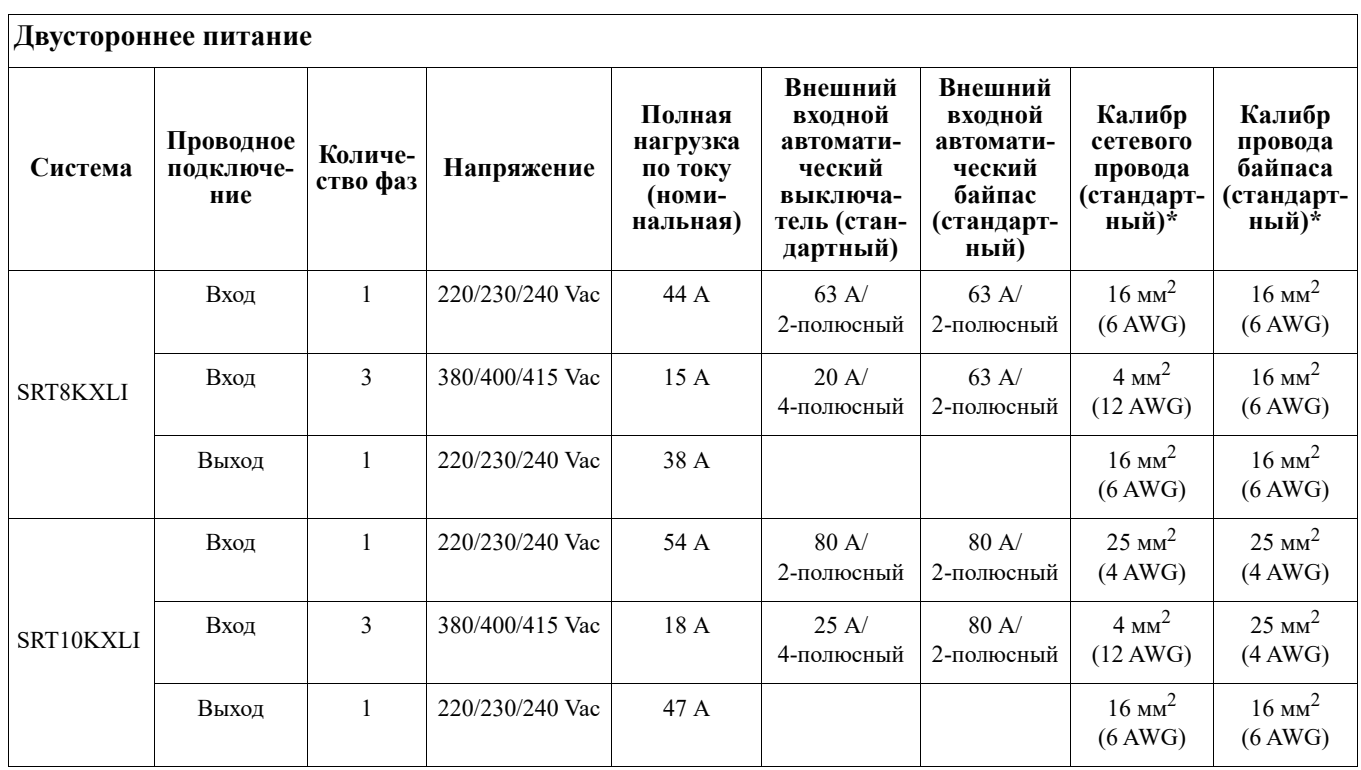

## **Подключение оборудования**

### **ВНИМАНИЕ**

#### **РИСК ПОРАЖЕНИЯ ЭЛЕКТРИЧЕСКИМ ТОКОМ**

- Перед установкой или обслуживанием UPS или подключенного к нему оборудования отсоедините автоматический выключатель напряжения сети.
- Перед установкой или обслуживанием UPS или подключенного к нему оборудования отсоедините внутреннюю и внешнюю батареи.
- UPS содержит внутренние и внешние батареи, которые могут представлять опасность поражения током даже в отключенном от электросети состоянии.
- Зафиксированные и съемные штепсельные розетки на UPS можно в любое время включить пультом дистанционного или автоматического управления.
- Перед обслуживанием любого оборудования отключите его от UPS.
- Не используйте UPS в качестве защитного отключения.

#### **Несоблюдение этих инструкций может привести к травме легкой или средней степени тяжести.**

**Примечание:** В нормальных условиях батареи UPS заряжаются до 90% емкости в первые три час. работы. **Во время этого начального периода зарядки не следует ожидать полного времени автономной работы от батареи.**

- 1. Подключите внутренний блок батарей. Подробные сведения приводятся в руководстве по монтажу.
- 2. Подключите UPS к электросети здания. См. Руководство по установке UPS.
- 3. Подключите оборудование к розеткам на задней панели UPS. Обратитесь к разделу «[Группы управляемых розеток](#page-22-0)» на стр. 20.

### **Включение и выключение UPS**

При первом включении UPS запускается экран **Мастера установки**. Для настройки параметров UPS следуйте его указаниям. Обратитесь к разделу «[Настройка](#page-18-0)» на стр. 16.

Для включения UPS и всего подключенного оборудования нажмите кнопку **вкл./выкл. питания** на панели управления. Следуйте подсказкам, чтобы включить UPS немедленно или с задержкой, а затем нажмите кнопку "OK".

**Примечание.** При отсутствии входного питания и выключенном UPS функцию холодного запуска можно использовать для включения UPS и подключенного оборудования от батареи.

Для выполнения холодного запуска нажмите кнопку **вкл./выкл. питания**.

Дисплей начнет светиться, а кнопка **вкл./выкл. питания** станет светиться красным цветом.

Чтобы включить выходное питание, снова нажмите кнопку **вкл./выкл. питания**. Выберите пункт "**Включить без сетевого питания**" и нажмите кнопку "OK".

Чтобы отключить выходное питание, нажмите кнопку **вкл./выкл. питания**. Следуйте подсказкам, чтобы выключить UPS немедленно или с задержкой, а затем нажмите кнопку "OK".

**Примечание.** После отключения сетевого питания UPS продолжит некоторое время работать от батареи. Чтобы полностью отключить питание, нажмите кнопку **вкл./выкл. питания**. Следуя подсказкам выберите пункт "Отключить внутреннее питание", а затем нажмите кнопку "OK".

## **Дисплей UPS**

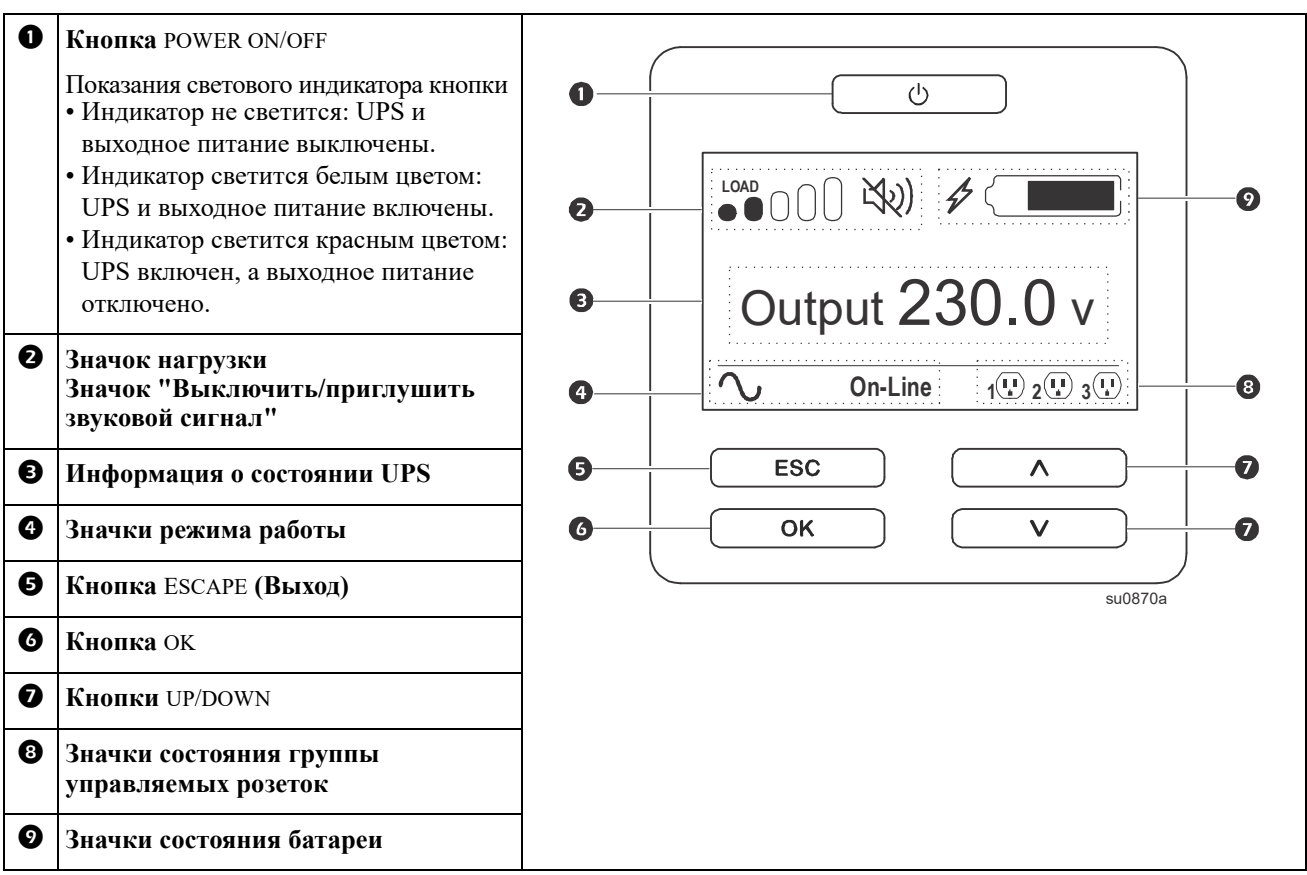

### **Использование экранного интерфейса UPS**

Используйте кнопки UP/DOWN для прокрутки элементов. Нажмите на кнопку OK, чтобы принять выбранный элемент. Нажмите на кнопку ESC для возврата в предыдущее меню..

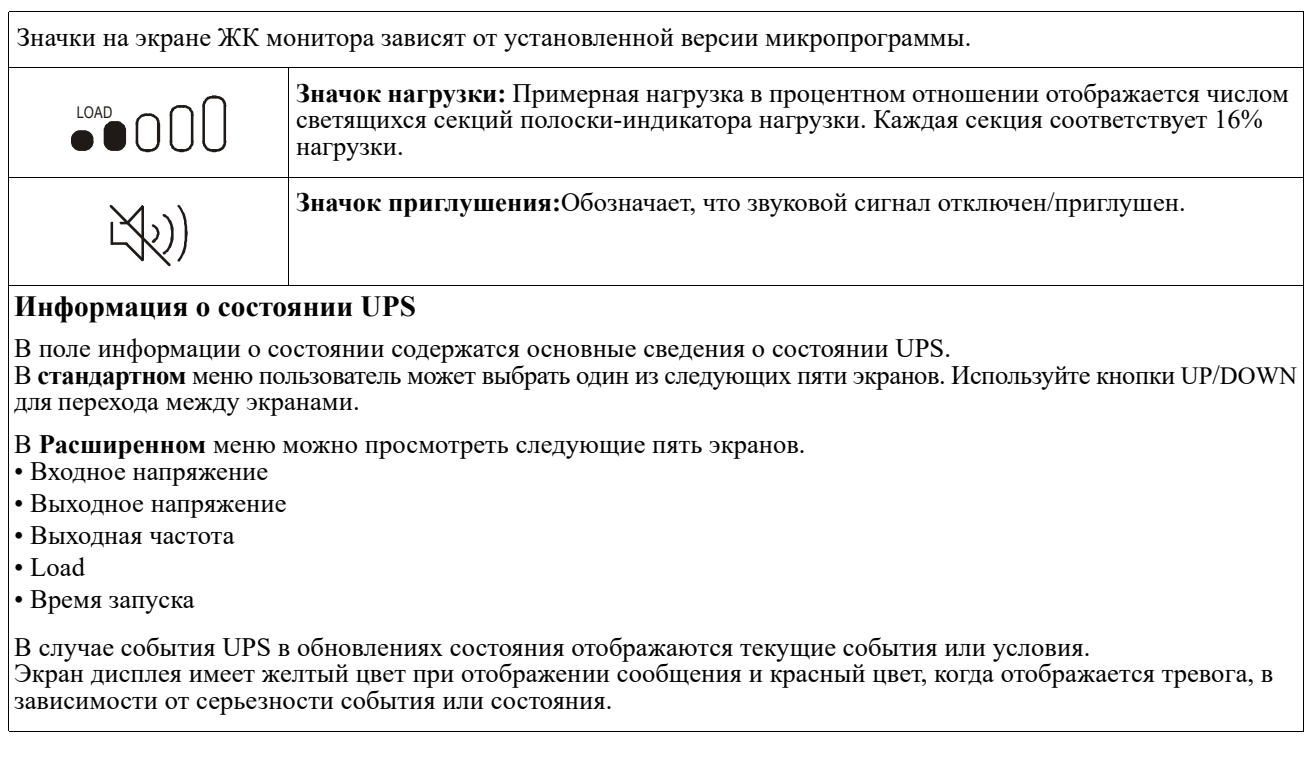

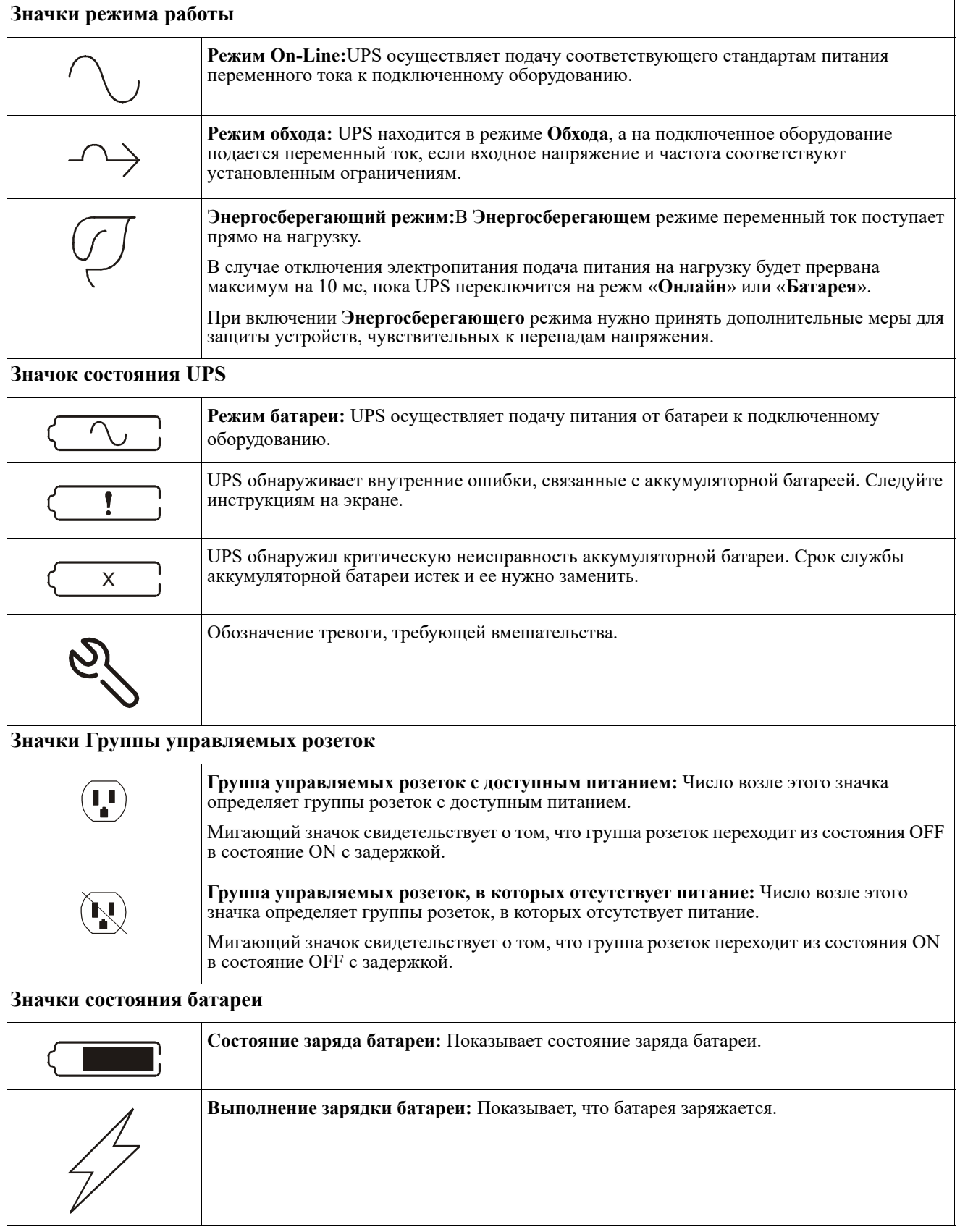

### **Настройка угла отображения интерфейса ЖК монитора**

Угол отображения интерфейса ЖК монитора можно настроить для удобства просмотра изображений на экране.

- 1. Снимите переднюю панель.
- 2. Найдите кнопку в нижней части панели интерфейса монитора.
- 3. Нажмите на кнопку и передвиньте нижнюю часть экрана ЖК дисплея наружу. Когда экран достигнет максимального угла, вы услышите щелчок.

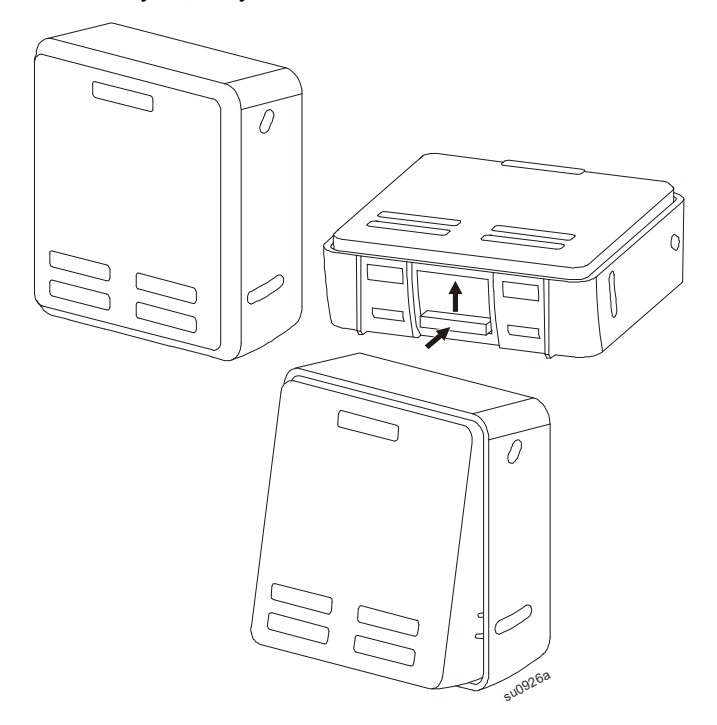

### **Обзор меню**

Экранный интерфейс UPS содержит «**Стандартное**» и «**Расширенное**» меню. Выбор **Стандартного** или **Расширенного** меню можно сделать во время начальной установки, а затем изменить в любое время с помощью меню **Настройка**.

Экраны **Стандартного** меню содержат наиболее часто используемые параметры.

В состав **Расширенного** меню входят дополнительные параметры.

**Примечание.** Фактические экраны меню зависят от модели и версии микропрограммы.

## **Обзор меню «Настройка»**

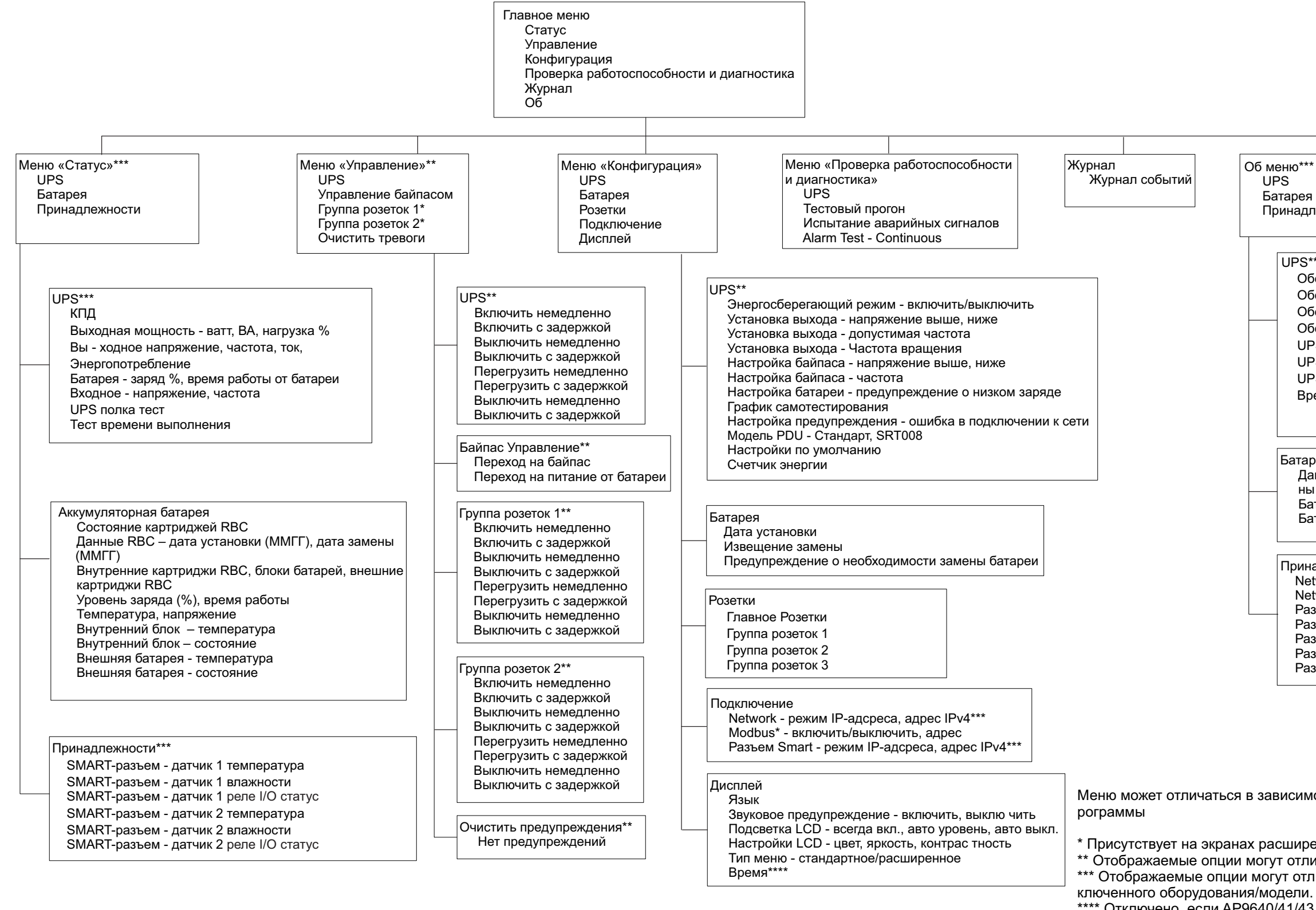

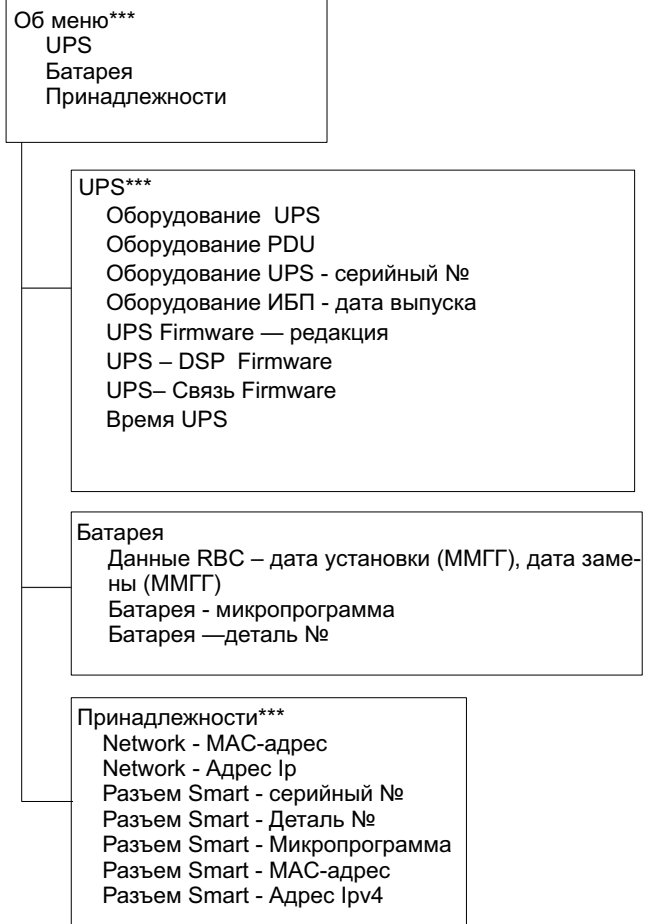

Меню может отличаться в зависимости от установленной версии микроп-

присутствует на экранах расширенного меню \*\* Отображаемые опции могут отличаться в зависимости от состояния UPS. \*\*\* Отображаемые опции могут отличаться в зависимости от состава под-\*\*\*\* Отключено, если AP9640/41/43 установлен в UPS.  $su$ o $1962a$ 

# <span id="page-18-0"></span>**Настройка**

## Параметры источника бесперебойного питания

Имеется три способа выбора опций конфигурации UPS.

1. При первом включении UPS открывается экран Мастера установки. Выберите нужные параметры в каждом экране меню. После выбора каждого из параметров UPS нажимайте на кнопку ОК.

Примечание: UPS не включится, пока не будут настроены все параметры.

2. Откройте Главное меню > Конфигурация > UPS > Нагрузка по умолчанию. В этом экране можно восстановить в UPS заводские настройки по умолчанию. После выбора настройки UPS нажмите на кнопку ОК.

Подробные сведения приведены в «Настройка» на стр. 16 и "UPS Menu Overview".

3. Настройте параметры с помощью внешнего интерфейса, например, веб-интерфейса сетевого управления.

### Начальная конфигурация

Примечание: Меню конфигурации может отличаться в зависимости от модели UPS.

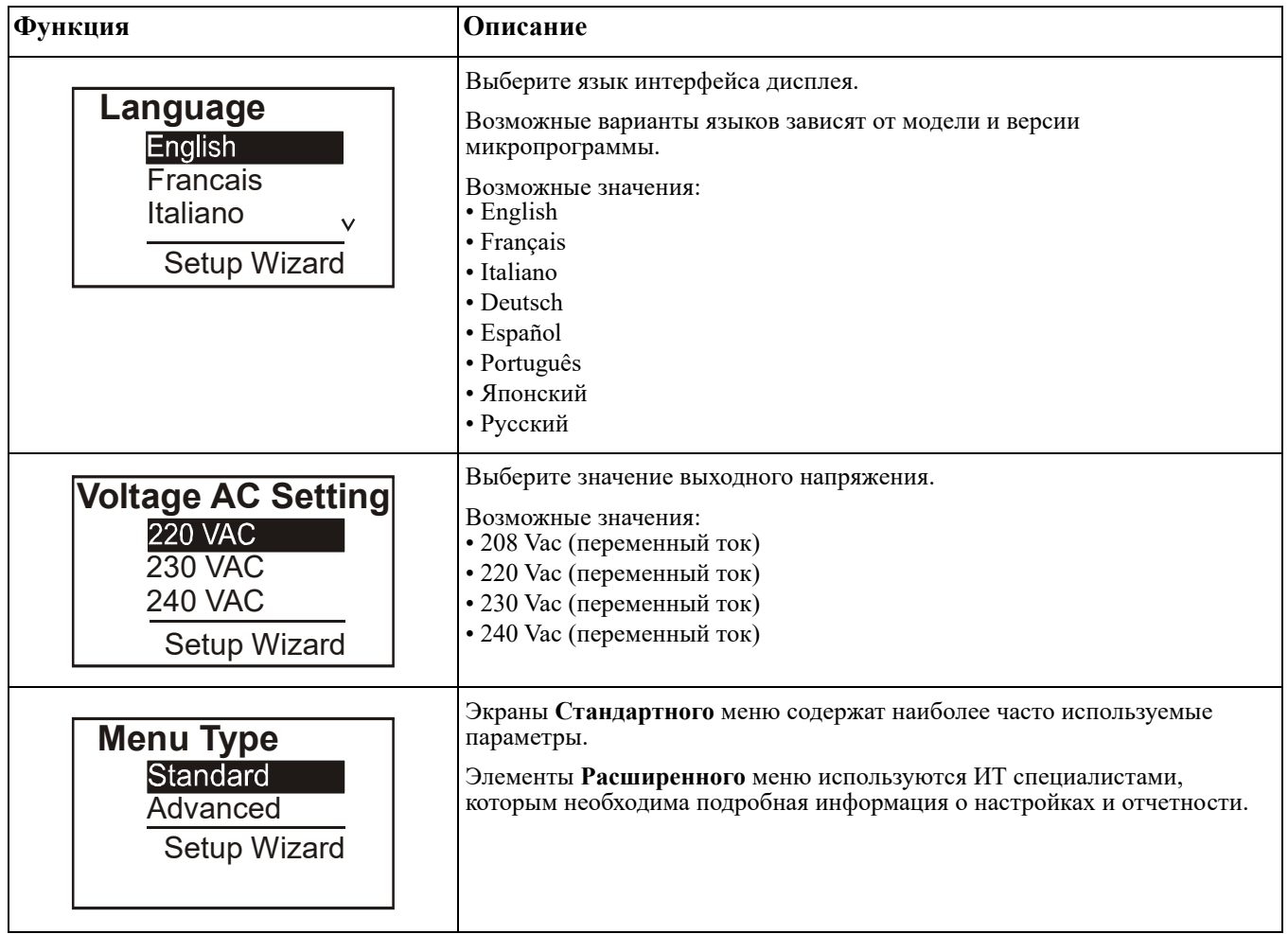

### <span id="page-19-0"></span>**Общие параметры**

Эти параметры можно настраивать в любое время с помощью интерфейса дисплея или веб-интерфейса сетевого управления.

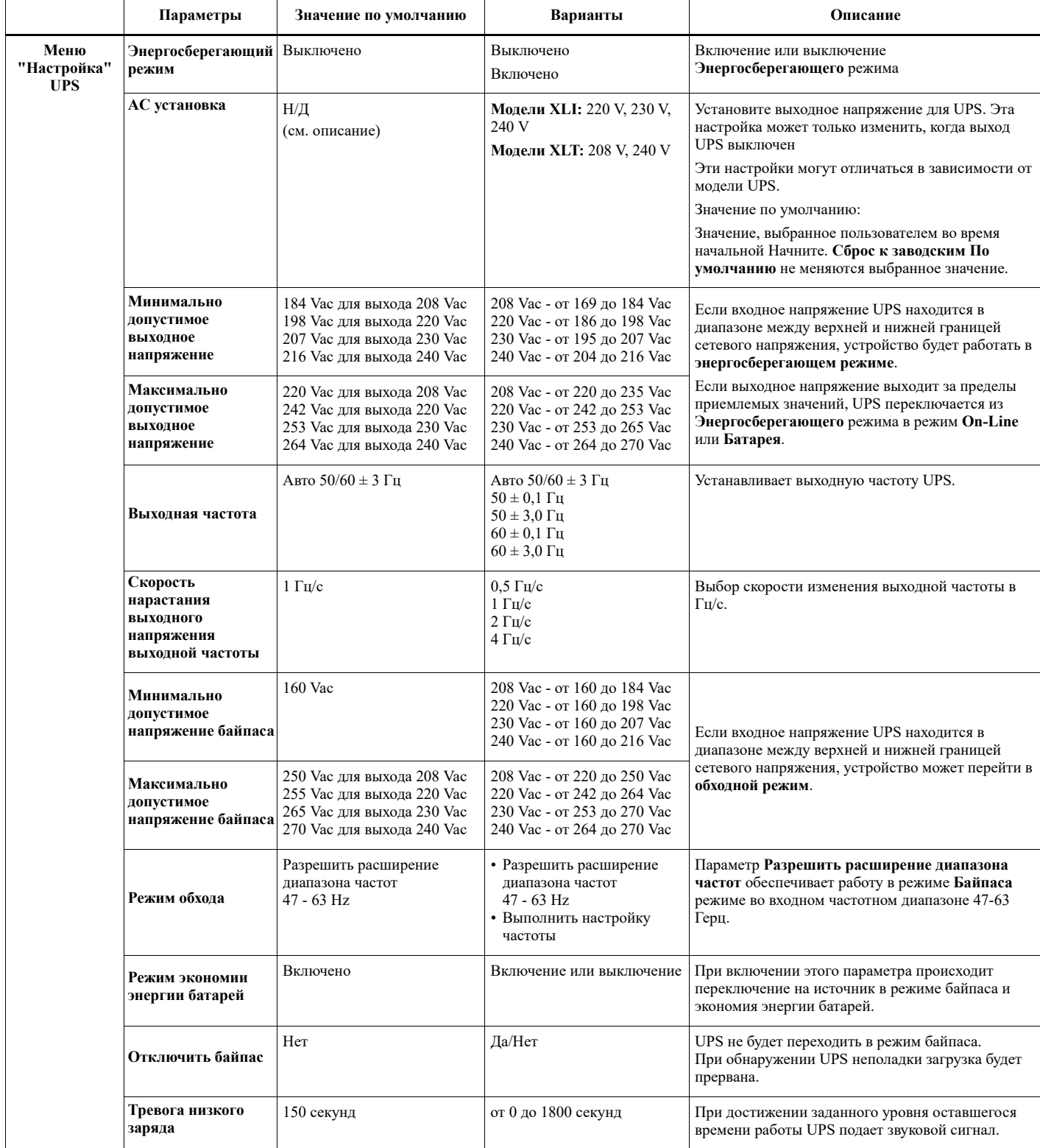

<span id="page-20-0"></span>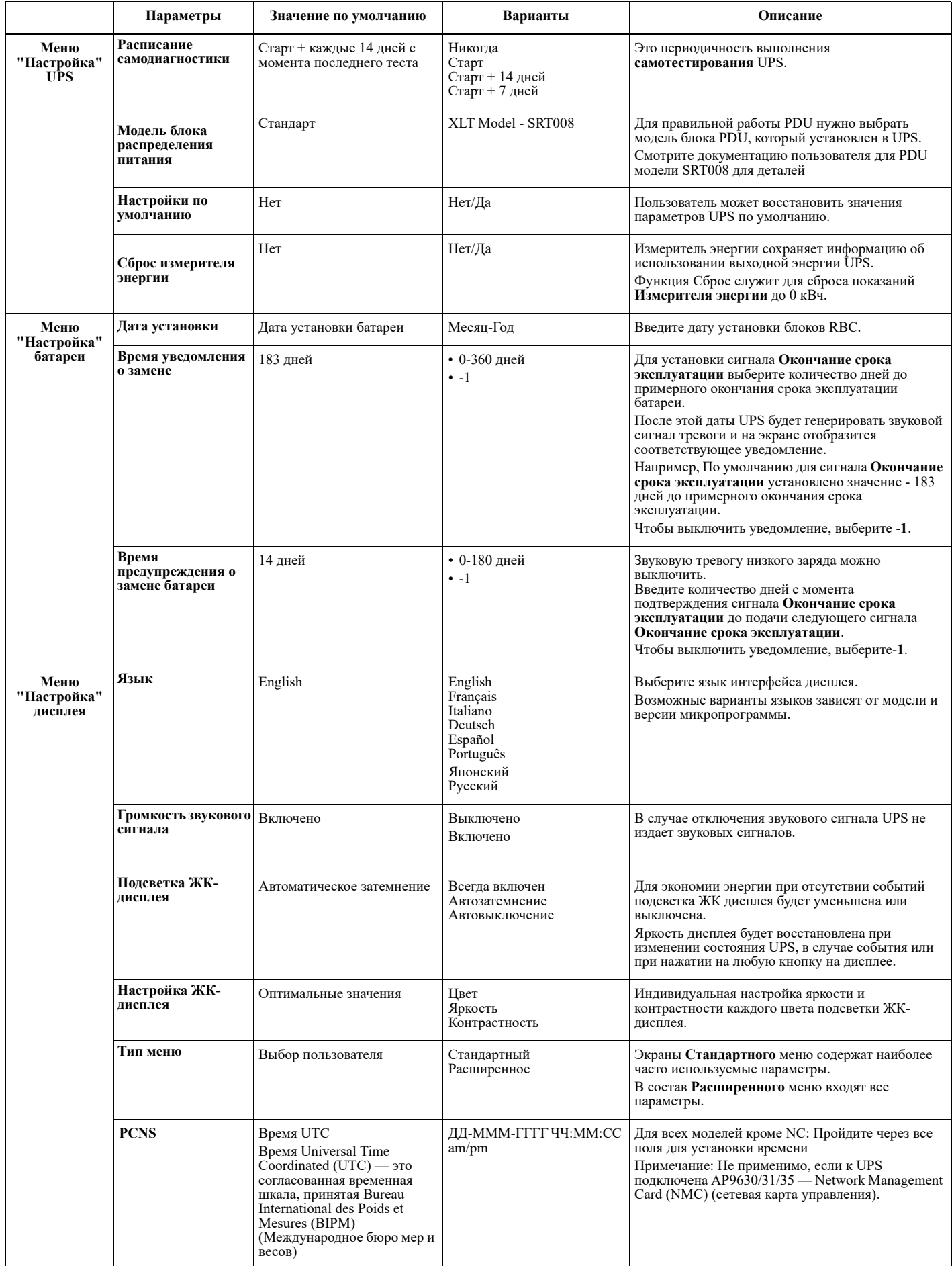

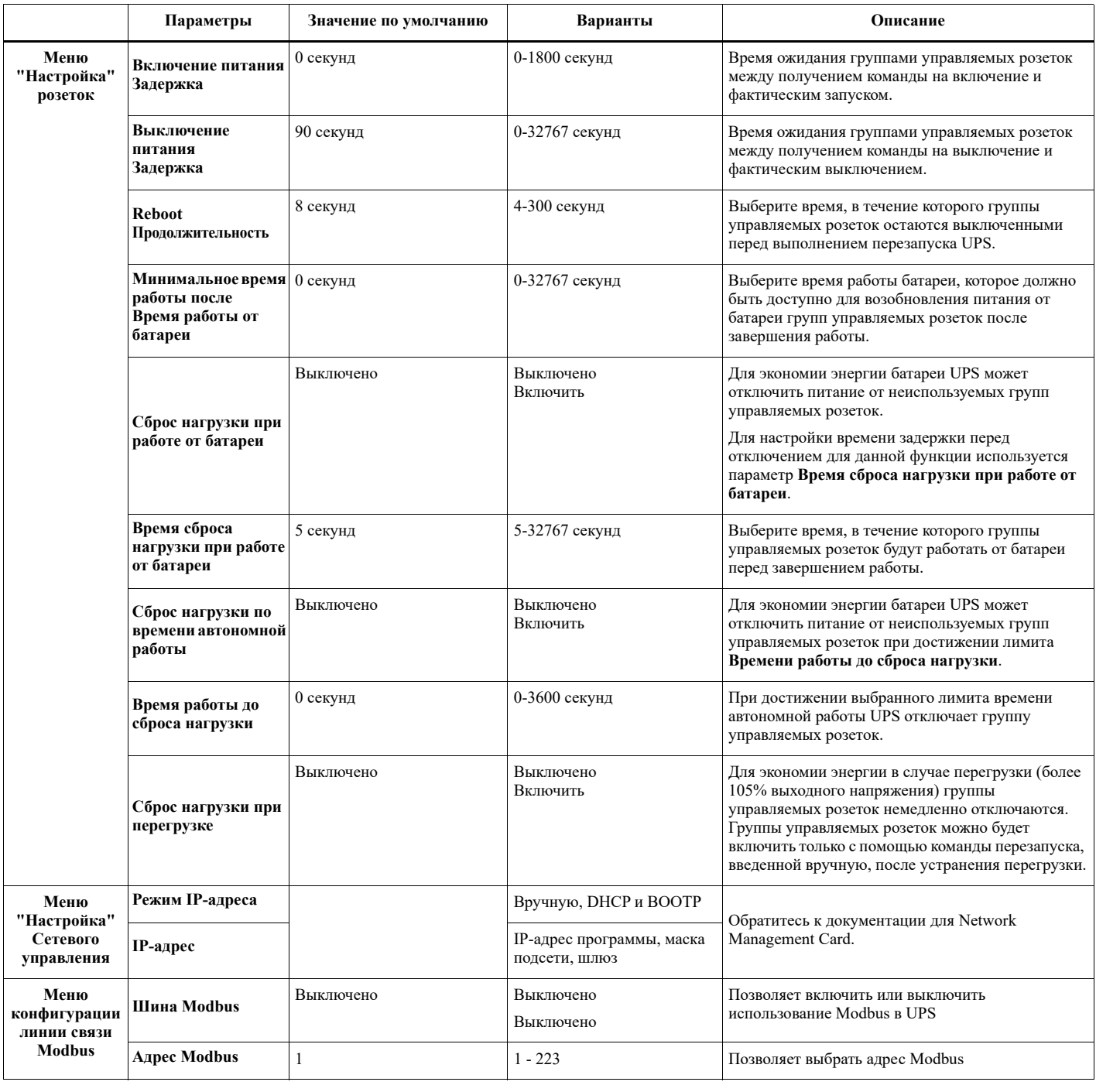

# <span id="page-22-0"></span>**Группы управляемых розеток**

### **Группы управляемых розеток обеспечивает подачу резервного питания от батареи на подключенное оборудование.**

### **Обзор**

Настройка групп управляемых розеток выполняется в **Расширенном** меню. Обратитесь к разделу «[Общие параметры](#page-19-0)» на стр. 17.

Группы управляемых розеток можно настроить на независимое выключение, включение, завершение работы, перевод в **Спящий** режим и перезагрузку подключенного оборудования.

- **Отключение.** Отключение выходного питания от подключенного оборудования выполняется немедленно с помощью функции **Выключить немедленно** или по истечении установленной задержки с помощью функции **Выключение с задержкой**. **Примечание**. Группы управляемых розеток можно включить только с помощью функции **Включить**.
- **Включение.** Подключение выходного питания к подключенному оборудованию выполняется немедленно с помощью функции **Включить немедленно** или по истечении установленной задержки с помощью функции **Включение с задержкой**.
- **Завершение работы.** Отключение питания от подключенного оборудования немедленно или с установленной задержкой. Подключение оборудования выполняется по истечении установленной задержки, когда появляется питание от сети и выполняются другие заданные условия. Каждую группу управляемых розеток можно настроить отдельно, чтобы установить очередность питания для оборудования, подключенного к любой из групп управляемых розеток.
- **Перезагрузка.** Отключение питания от подключенного оборудования немедленно или с установленной задержкой. Подключение оборудования выполняется по истечении установленной задержки, когда появляется питание от сети или батареи и выполняются другие заданные условия. Каждую группу управляемых розеток можно настроить отдельно, чтобы установить очередность питания для нагрузки, подключенной к любой из групп управляемых розеток.
- **Спящий режим.** В данном режиме выполняется перезагрузка с увеличенной продолжительностью, если розетка (розетки) остается отключенной. Отключение питания от подключенного оборудования немедленно или с установленной задержкой.

Подключение оборудования выполняется по истечении установленной задержки, когда появляется питание от сети или батареи и выполняются другие заданные условия. Каждую группу управляемых розеток можно настроить отдельно, чтобы установить очередность питания для оборудования, подключенного к любой из групп управляемых розеток.

Для настройки "Спящего" режима используется внешний интерфейс, например, веб-интерфейс сетевого управления.

• **Автоотключение или завершение работы** при наступлении определенных условий, в зависимости от пользовательских настроек, установленных в меню "Настройка" розеток. См. раздел «[Настройка](#page-18-0)» на стр. 16

### **Подключение групп управляемых розеток**

- Подключение критического оборудования к одной группе управляемых розеток.
- Подключение периферийного оборудования к другим группам управляемых розеток.
	- Для уменьшения потребления заряда батареи можно настроить завершение работы второстепенного оборудования. Используются функции **Время сброса нагрузки при включении/выключении батареи** и **Время сброса нагрузки при работе от батареи**, определенные в разделе "Общие параметры". Обратитесь к разделу «[Общие параметры](#page-19-0)» на стр. 17.
	- Если у оборудования есть зависимые периферийные устройства, которые необходимо перезапустить или выключить в определенном порядке (например, коммутатор Ethernet необходимо перезапустить перед запуском подключенного сервера), подключайте устройства к разным группам розеток. Каждую группу управляемых розеток можно настроить независимо от других групп.
- Используйте меню **Настройка** для установки реакции групп управляемых розеток на событие отключения электроэнергии.

# **Аварийное выключение питания**

### **Обзор**

Аварийный выключатель питания (EPO) — это функция, которая позволяет немедленно отключить все подсоединенное оборудование от питания электросети. UPS немедленно завершит работу и не будет переключаться на питание от батареи.

Подключите каждый UPS к выключателю EPO. В конфигурациях, где несколько устройств соединены параллельно, каждый UPS должен быть подключен к выключателю EPO.

Чтобы снова включить подачу питания на подсоединенное оборудование, необходимо перезапустить UPS. нажмите кнопку ВКЛ./ВЫКЛ. на передней панели UPS.

### **ВНИМАНИЕ**

### **РИСК ПОРАЖЕНИЯ ЭЛЕКТРИЧЕСКИМ ТОКОМ**

• Следуйте всем государственным и местным электротехническим правилам и нормам.

• Электромонтаж должен производиться kVAлифицированным электриком.

• Всегда подключайте UPS к заземленной розетке.

**Несоблюдение этих инструкций может привести к травме легкой или средней степени тяжести.**

### **Нормально разомкнутые контакты**

- 1. Если выключатель EPO или контакты реле нормально разомкнуты, вставьте провода из выключателя или контакты 1 и 2 в клеммную коробку EPO. Используйте 16-28 AWG провода.
- 2. Закрепите провода путем затягивания винтов.

Если контакты замкнуты, UPS ВЫКЛЮЧИТСЯ, и питание нагрузки будет отключено.

#### **Нормально замкнутые контакты**

- 1. Если выключатель EPO или контакты реле нормально замкнуты, вставьте провода из выключателя или контакты 2 и 3 в клеммную коробку EPO. Используйте 16-28 AWG провода.
- 2. Вставьте перемычку между контактами 1 и 2. Закрепите провода путем затягивания трех винтов в положениях 1, 2 и 3.

Если контакты разомкнуты, UPS ВЫКЛЮЧИТСЯ, и питание нагрузки будет отключено.

**Примечание.** Контакт 1 — это источник питания для цепи EPO, он передает питание в несколько миллиампер с напряжением 24 В.

При использовании нормально замкнутой конфигурации EPO переключатель EPO или реле необходимо использовать в "сухих" цепях с низкими напряжением и током. Обычно при этом контакты позолочены.

Интерфейс EPO является цепью безопасного сверхнизкого напряжения (SELV — Safety Extra Low Voltage). Подключайте интерфейс EPO только к цепям SELV. Интерфейс EPO осуществляет контроль над цепями без определенного потенциала. Цепи SELV управляются с помощью выключателя или реле, надлежащим образом изолированного от электросети. Во избежание повреждения UPS не подключайте интерфейс EPO к какой-либо цепи, отличной от цепи SELV.

Используйте следующие типы кабелей для подключения UPS к переключателю аварийного отключения питания:

- CL2: кабель класса 2 общего назначения.
- CL2P: пожаростойкий кабель для использования в коробах, вентиляционных камерах и других местах, служащих для вентиляции.
- CL2R: вертикальный кабель для прокладки в шахтах между этажами.
- CLEX: кабель ограниченного применения для использования в жилых помещениях и кабельных каналах.
- Установка в Канаде: используйте только сертифицированные CSA кабели типа ELC (кабель цепи управления сверхнизкого напряжения).
- Установка в остальных странах (кроме Канады и США): используйте стандартные кабели низкого напряжения в соответствии с государственными и местными правилами.

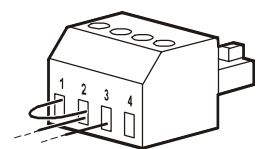

### **Установите ферритовый бусина**

Поставляемый ферритовый бусина должен быть установлен между поставляемой клеммной колодкой EPO и выключателем EPO.

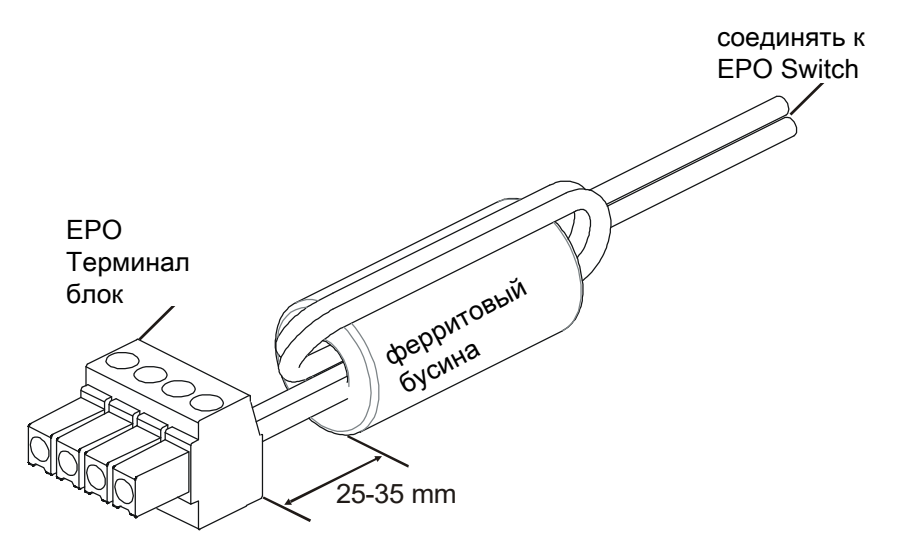

# **Интерфейс сетевого управления**

## **Введение**

UPS имеет сетевой порт и порт консоли, которые можно использовать для входа в Network Management Interface. Network Management Interface очень похож на модуль AP9641 Network Management Card (NMC), который встроен в UPS с одним универсальным входным/выходным портом.

Network Management Interface и AP9641 NMC имеют одинаковую микропрограму, режимы работы и принципы взаимодействия с другими продуктами APC by Schneider Electric, такими как PowerChute Network Shutdown.

Для сетевого, плавного, автоматического отключения физических серверов и виртуальных машин очень важно установить последнюю версию PowerChute™ Network Shutdown. Для получения дополнительной информации и загрузки файлов перейдите на страницу https://www.apc.com/pcns.

Обратитесь к руководству по установке Network Management Card, которое прилагается к данному продукту.

Чтобы узнать больше о безопасности использования APC UPS Network Management Card, перейдите на страницу https://www.apc.com/secure-nmc.

Чтобы получить доступ ко всей документации по сетевому управлению и загрузить обновления микропрограмм, мастера настроек и MIB, перейдите на страницу https://www.apc.com/upsnmc.

## **Функции**

Благодаря интерфейсу сетевого управления, UPS может работать как устройство IPv6 ready на основе веб-технологии.

Для управления UPS в Интерфейсе сетевого управления используются различные открытые стандарты, такие как:

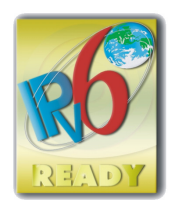

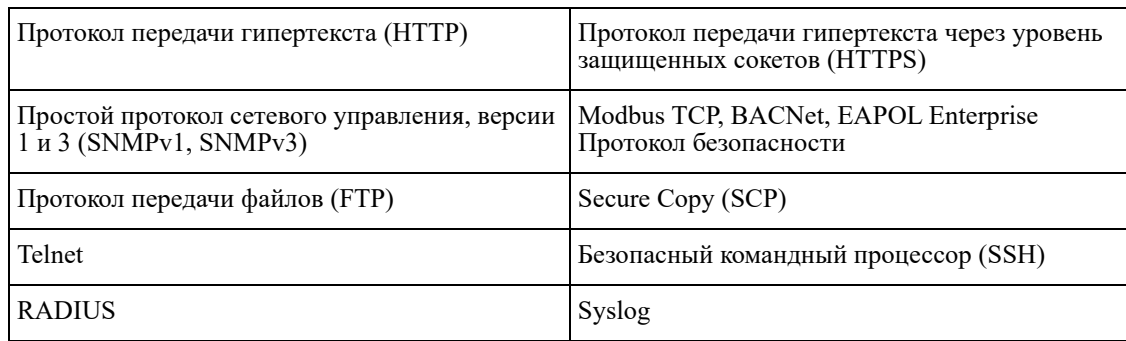

Интерфейс сетевого управления:

- Подключение к сети через сетевой порт 10/100/1000 Base-T.
- Доступ к журналам событий, данных, INI-файлам и загругка обновлений микропрограмм UPS и NMC через хост-порт USB.
- Обеспечивает управление UPS и функции планирования **Самодиагностики**.
- Обеспечивает регистрацию данных и журналы событий.
- Позволяет настраивать уведомления с помощью регистрации событий, электронной почты и SNMPпрерываний.
- Техническая поддержка по продукту PowerChute Network Shutdown.
- Поддерживает использование сервера на базе протокола DHCP (Dynamic Host Configuration Protocol) или ВООТР (BOOTstrap) для обеспечения значений сети (TCP/IP).
- Поддержка использования EcoStruxure IT.
- Дает возможность экспортировать файл пользовательской настройки (.ini) из настроенного UPS в один или несколько ненастроенных UPS без преобразования в двоичный файл.
- Обеспечивает выбор протоколов защиты для аутентификации или шифрования.
- Обмен данными с EcoStruxure IT.
- Поддерживает использование одного универсального порта ввода/вывода для подключения:
	- Датчика температуры АР9335Т (поставляется с устройством)
	- Датчика температуры/влажности, АР9335ТН (дополнительно)
	- Разъема для реле ввода/вывода, который поддерживает два входных контакта и одно выходное реле
	- АР9810 Устройство ввода/вывода сухого контакта (дополнительно)

## Сопутствующие документы

Для получения подобных документов обратитесь к веб-ресурсам APC by Schneider Electric, www.apc.com.

## Настройка IP-адреса

Настройка по умолчанию конфигурации ТСР/IР DHCP, предполагает наличие правильно сконфигурированного сервера DHCP, который предоставляет настройки TCP/IP для интерфейса сетевого управления.

Если интерфейс сетевого управления получает IPv4 адрес от DHCP сервера, для просмотра этого адреса нужно зайти в меню интерфейса дисплея "Информация/Интерфейс".

Для настройки статического IPv4 адреса зайдите в меню настройки интерфейса дисплея. Установите значения "ІР-адрес", "Маска подсети" и "Шлюз" в меню настройки.

Обратитесь к руководству пользователя Network Management Interface и инструкциям по настройке.

# **Умное управление батареями**

### **Описания**

- Блок батарей: Ряд ячеек батареи, из которых состоит блок батареи с разъемом.
- Сменный картридж батареи (RBC): Картридж батареи APC состоит из двух блоков батарей. Сменные картриджи RBC можно заказать на сайте APC by Schneider Electric **www.apc.com**.
- "Умный" внешний блок батарей (XLBP): Корпус, в котором содержатся блоки RBC и электронные устройства для управления батареями.
- Интерфейс пользователя (ИП): Любой интерфейс, с помощью которого пользователь взаимодействует с системой. К нему относится интерфейс дисплея UPS, интерфейс управления сети или ПО PowerChute™ Network Shutdown.

### **Примечание: Запрещается использовать батареи, не утвержденные компанией АРС. Система не обнаруживает присутствие батарей, не утвержденных компанией АРС, это может негативно сказаться на работе системы.**

**Гарантия пользователя не действительна при использовании батарей, не утвержденных компанией АРС.**

### **Функции**

"Умное" управление батареями предоставляет доступ к следующим функциям:

- Контроль и информирование пользователя о техническом состоянии каждого блока RBC.
- Контроль и отображение на дисплее UPS даты окончания срока эксплуатации каждого сменного картриджа батареи.
- UPS подает звуковой сигнал и отображает сообщение на экране интерфейса дисплея UPS, чтобы указать расчетный срок службы батареи. На экране интерфейса дисплея UPS пользователь может установить количество дней перед звуковым сигналом тревоги и появлением сообщения на экране интерфейса дисплея UPS.
- Автообнаружение подключения или отсоединения блоков XLBP и RBC.
- Контроль внутренней температуры каждого блока XLBP и автонастройка зарядки батареи.

### **Техническое обслуживание**

- **Техническое обслуживание блоков RBC.** В блоках RBC компании АРС используются ячейки герметичных свинцово-кислотных батарей, не требующие обслуживания.
- **Тестирование времени автономной работы (Калибровка).** Тестирование выполняется в случае значительного изменения стабильной нагрузки, например, при подключении или отключении нового сервера от UPS.
- **Контроль технического состояния батареи.** Если UPS работает от батареи, осуществляется контроль выходной мощности и напряжения батареи для оценки технического состояния установленных батарей.

Контроль технического состояния батареи выполняется во время **Самодиагностики** UPS, **Проверочного испытания времени автономной работы** и при работе UPS от батареи. В UPS можно настроить периодическое выполнение автоматической **Самодиагностики**.

### **Окончание срока эксплуатации**

• **Уведомление об окончании срока эксплуатации**: При достижении критического разряда каждого сменного картриджа батареи на дисплее UPS отображается уведомление о тревоге. Сведения о настройке см. в разделах «**Время уведомления о замене**» и «**Время предупреждения о замене батареи**».

Примерную дату замены каждого блока RBC можно посмотреть через интерфейс пользователя.

• **Уведомление о необходимости замены.** На дисплее UPS отображается уведомление о необходимости замены блока RBC. Блоки RBC необходимо заменить в кратчайший срок. Если требуется замена блока RBC, на дисплее UPS может отображаться рекомендация о замене дополнительных блоков RBC, если вскоре истекает срок их эксплуатации.

#### **Примечание: Продолжение эксплуатации после получения уведомления об окончании срока эксплуатации может привести к повреждению батарей.**

• **Утилизация.** Отсоедините блоки RBC от XLBP. Утилизируйте блок RBC. Не разбирайте блок RBC.

### **Замена блоков RBC в UPS**

### **Временное отсоединение и извлечение блока RBC из UPS может выполняться только при выполнении замены батареи.**

- Отсоедините все блоки батарей от UPS. Извлеките блоки RBC из UPS.
- Вставьте в UPS новые блоки RBC и подключите блоки батарей к UPS.
- Надежно подключите каждый блок батарей. Надежно подсоедините разъем батареи, плотно прижав его к UPS.

Нанадежное подключение батареи приведет к нарушению работы UPS, непредвиденным сообщениям об ошибках и отсутствию питания на подключенном оборудовании при перебоях электроснабжения.

• После установки RBC на дисплее UPS может появиться требование проверить состояние замененных блоков батарей. Если установлен новый блок батарей, выберите ДА. Если установлен старый блок батарей, выберите НЕТ.

### **Рекомендованные действия после установки новых блоков RBC**

- Проверьте, что UPS подключен к источнику питания, а выходное питание включено. Подробные инструкции приведены в пункте «[Эксплуатации](#page-11-1)» на стр. 10.
- Выполните **Самодиагностику** UPS.
- На дисплее UPS должна отображаться текущая дата установки для всех замененных блоков RBC. Даты установки можно изменить вручную на дисплее UPS.

В случае одновременной замены всех блоков RBC все даты установки можно изменить одновременно.

Дополнительная информация о настройках представлена в разделе **[«Дата установки»](#page-20-0)** на стр. 18 данного руководства.

• Для максимального времени автономной работы необходимо заряжать систему не менее 24 часов.

### **Установка и замена XLBP**

Инструкции по установке и замене представлены в руководстве по установке внешних блоков батарей.

## **Устранение проблем**

**Для разрешения мелких проблем в процессе установки и эксплуатации используйте приведенную ниже таблицу.**

**Для получения помощи при возникновении сложных проблем с UPS обращайтесь на сайт компании APC by Schneider Electric www.apc.com.**

**В UPS имеется микропрограмма, требующая обновления.**

**Для получения дополнительной информации перейдите на веб-сайт APC by Schneider Electric www.apc.com/Support, или обратитесь в местный Центр обслуживания заказчиков.**

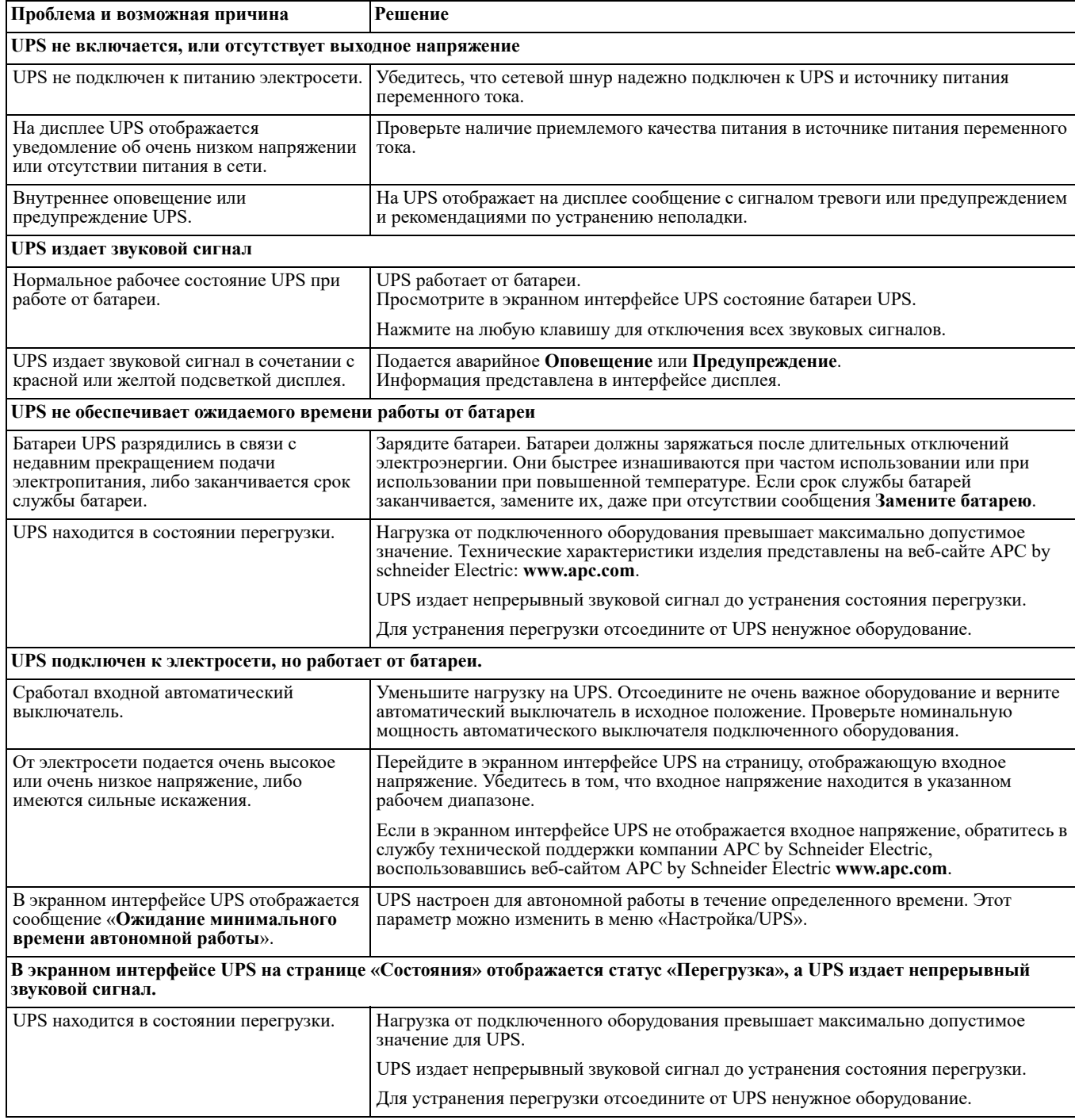

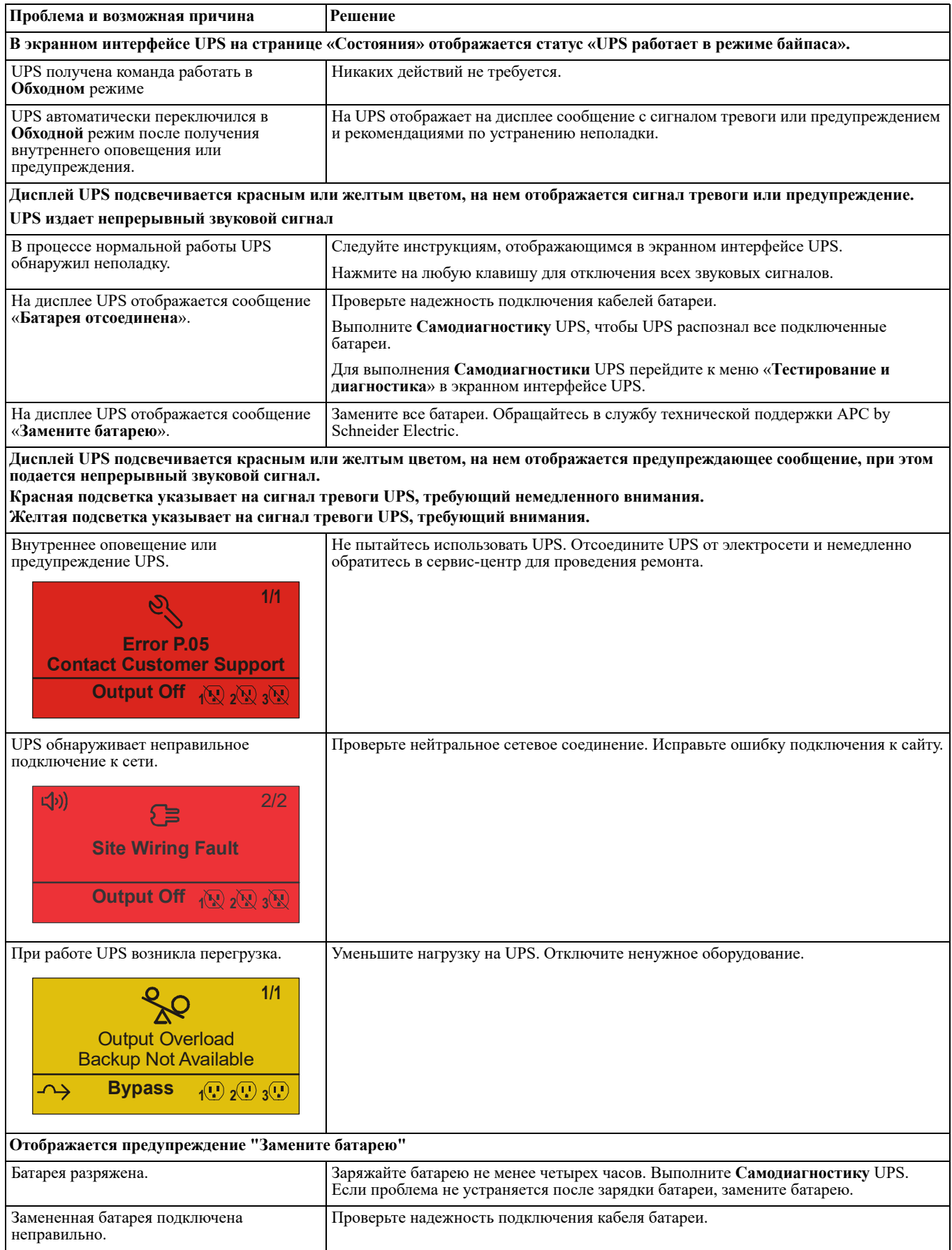

# **Транспортировка**

- 1. Завершите работу и отключите все подсоединенное оборудование.
- 2. Отключите устройство от питания электросети.
- 3. Отключите все внутренние и внешние батареи (если имеются).
- 4. Следуйте инструкциям по транспортировке, указанным в разделе *Обслуживание* данного руководства.

# **Служебная конфигурация**

В случае возникновения необходимости в обслуживании устройства не возвращайте его дилеру. Вместо этого выполните следующие операции.

- 1. Изучите раздел *Устранение неисправностей* для устранения обычных проблем.
- 2. Если проблема не устраняется, обращайтесь в службу APC by Schneider Electric Customer Support на веб-сайте APC by Schneider Electric по адресу **www.apc.com.**
	- a. Запишите номер модели, серийный номер и дату покупки. Номер модели и серийный номер расположены на задней панели устройства; на некоторых моделях доступ к ним можно получить на ЖК-дисплее.
	- b. Обратитесь в службу технической поддержки. Технический специалист попытается решить проблему по телефону. Если такое устранение проблемы окажется невозможным, он сообщит номер разрешения на возврат материалов (RMA).
	- c. Если срок гарантийного обслуживания устройства не истек, ремонт будет выполнен бесплатно.
	- d. Процедуры обслуживания и возврата могут различаться в зависимости от страны. Чтобы обратиться за технической поддержкой в конкретной стране, перейдите на веб-сайт APC by Schneider Electric.
- 3. Во избежание повреждений при транспортировке упаковывайте устройство должным образом. Запрещается использовать пенопласт для упаковки. Гарантийные обязательства не распространяются на повреждения оборудования, возникшие при его транспортировке. **Примечание: Перед транспортировкой нужно обязательно отключить батареи в UPS или внешний батарейный блок.**

В отключенном виде батареи могут продолжать находиться внутри UPS или во внешнем батарейном блоке.

- **4. Перед транспортировкой нужно обязательно отключить батареи в UPS или внешний батарейный блок.**
- 5. На наружной стороне упаковки напишите номер разрешения на возврат материалов (RMA), предоставленный службой технической поддержки.
- 6. Отправьте устройство предварительно оплаченной застрахованной посылкой по адресу, указанному сотрудником службы технической поддержки.

## **Ограниченная заводская гарантия**

Компания Schneider Electric IT Corporation (SEIT) заявляет, что ее продукция не содержит дефектов материалов или изготовления, и предоставляет гарантию сроком на 3 (три) года, за исключением батарей, гарантия на которые составляет 2 (два) года с момента приобретения. Обязательства по данной гарантии ограничиваются по усмотрению компании SEIT ремонтом или заменой любого такого неисправного изделия. В случае ремонта или замены неисправного оборудования или его компонентов исходный гарантийный срок не продлевается.

Данная гарантия распространяется только на первоначального покупателя, который должен зарегистрировать данное изделие согласно предусмотренной процедуре в течение 10 дней со дня покупки. Изделия можно зарегистрировать в Интернете по адресу warranty.apc.com.

Компания SEIT не будет нести ответственности по данной гарантии, если в результате тестирования и осмотра будет установлено, что заявленная неисправность изделия отсутствует или вызвана действиями пользователя или третьего лица в результате нарушения правил эксплуатации, небрежности, нарушения правил монтажа, тестирования, эксплуатации или использования изделия, а также несоблюдения рекомендаций или спецификаций компании SEIT. Более того, корпорация SEIT не несет ответственности за дефекты, вызванные: 1) несанкционированными попытками ремонта или изменения изделия, 2) использованием неправильного или несоответствующего напряжения или подключения, 3) несоответствующими условиями эксплуатации на месте, 4) стихийными бедствиями, 5) воздействием окружающей среды или 6) кражей. Ни при каких обстоятельствах компания SEIT не несет ответственности по данной гарантии на изделия, серийный номер которых был изменен, искажен или удален.

**ЗА ИСКЛЮЧЕНИЕМ ИЗЛОЖЕННЫХ ВЫШЕ ГАРАНТИЙ, НЕ СУЩЕСТВУЕТ ДРУГИХ ГАРАНТИЙ, ЯВНЫХ ИЛИ ПОДРАЗУМЕВАЕМЫХ, ПРИНИМАЕМЫХ В СИЛУ ЗАКОНА ИЛИ ИНЫХ, НА ПРОДАВАЕМЫЕ, ОБСЛУЖИВАЕМЫЕ ИЛИ ПРЕДОСТАВЛЯЕМЫЕ ИЗДЕЛИЯ ПО УСЛОВИЯМ ДАННОГО СОГЛАШЕНИЯ ИЛИ В СВЯЗИ С ИЗЛОЖЕННОЙ ЗДЕСЬ ИНФОРМАЦИЕЙ.** 

**КОМПАНИЯ SEIT ОТКАЗЫВАЕТСЯ ОТ ВСЕХ ПОДРАЗУМЕВАЕМЫХ ГАРАНТИЙ КОММЕРЧЕСКОЙ ЦЕННОСТИ, ИСПОЛНЕНИЯ И ПРИГОДНОСТИ ДЛЯ ОПРЕДЕЛЕННЫХ ЦЕЛЕЙ.** 

**ЯВНЫЕ ГАРАНТИИ КОМПАНИИ SEIT НЕ БУДУТ РАСШИРЕНЫ, СОКРАЩЕНЫ ИЛИ ЗАТРОНУТЫ ВСЛЕДСТВИЕ (И НИКАКИЕ ГАРАНТИИ ИЛИ ОБЯЗАТЕЛЬСТВА НЕ БУДУТ ЯВЛЯТЬСЯ РЕЗУЛЬТАТОМ) ПРЕДОСТАВЛЕНИЯ КОМПАНИЕЙ SEIT ТЕХНИЧЕСКОЙ ИЛИ ДРУГОЙ КОНСУЛЬТАЦИИ ИЛИ УСЛУГИ В ОТНОШЕНИИ ИЗДЕЛИЙ.** 

**ВЫШЕПЕРЕЧИСЛЕННЫЕ ГАРАНТИИ И СРЕДСТВА ВОЗМЕЩЕНИЯ ЯВЛЯЮТСЯ ИСКЛЮЧИТЕЛЬНЫМИ И ЗАМЕЩАЮТ ЛЮБЫЕ ДРУГИЕ ГАРАНТИИ И СРЕДСТВА ВОЗМЕЩЕНИЯ. ИЗЛОЖЕННЫЕ ВЫШЕ УСЛОВИЯ ГАРАНТИИ УСТАНАВЛИВАЮТ ИСКЛЮЧИТЕЛЬНУЮ ОТВЕТСТВЕННОСТЬ КОРПОРАЦИИ SEIT И ИСКЛЮЧИТЕЛЬНЫЕ ПРАВА ЗАЩИТЫ ПОКУПАТЕЛЕЙ В СЛУЧАЕ НАРУШЕНИЯ УКАЗАННЫХ ГАРАНТИЙ. ДЕЙСТВИЕ ГАРАНТИЙ КОМПАНИИ SEIT РАСПРОСТРАНЯЕТСЯ НА ПЕРВОНАЧАЛЬНОГО ПОКУПАТЕЛЯ, НО НЕ НА ТРЕТЬИХ ЛИЦ.** 

**НИ ПРИ КАКИХ ОБСТОЯТЕЛЬСТВАХ КОМПАНИЯ SEIT, ЕЕ СЛУЖАЩИЕ, РУКОВОДИТЕЛИ, СОТРУДНИКИ ФИЛИАЛОВ ИЛИ ШТАТНЫЕ СОТРУДНИКИ НЕ НЕСУТ ОТВЕТСТВЕННОСТИ ЗА КОСВЕННЫЙ, СПЕЦИАЛЬНЫЙ, ПОБОЧНЫЙ ИЛИ ШТРАФНОЙ УЩЕРБ, ВОЗНИКШИЙ В РЕЗУЛЬТАТЕ ИСПОЛЬЗОВАНИЯ, ОБСЛУЖИВАНИЯ ИЛИ УСТАНОВКИ ИЗДЕЛИЙ, НЕЗАВИСИМО ОТ ТОГО, ЯВЛЯЕТСЯ ЛИ ДАННЫЙ УЩЕРБ СЛЕДСТВИЕМ НАРУШЕНИЯ ДОГОВОРА ИЛИ ИНЫХ ПРАВОНАРУШЕНИЙ, БУДЬ ТО НЕИСПРАВНОСТЬ, НЕБРЕЖНОСТЬ ИЛИ ЯВНЫЙ НЕДОСТАТОК, ИЛИ ОТ ТОГО, БЫЛА ЛИ КОМПАНИЯ SEIT ПРЕДУПРЕЖДЕНА О ВОЗМОЖНОСТИ ТАКОГО УЩЕРБА. В ЧАСТНОСТИ, КОРПОРАЦИЯ SEIT НЕ НЕСЕТ ОТВЕТСТВЕННОСТИ ЗА ЛЮБЫЕ ЗАТРАТЫ И ИЗДЕРЖКИ, ТАКИЕ КАК ПОТЕРЯ ПРИБЫЛИ ИЛИ ДОХОДА (ПРЯМОГО ИЛИ КОСВЕННОГО), ВЫВЕДЕНИЕ ИЗ СТРОЯ ОБОРУДОВАНИЯ, НЕВОЗМОЖНОСТЬ ИСПОЛЬЗОВАНИЯ ОБОРУДОВАНИЯ, ПОТЕРЯ ПРОГРАММНОГО ОБЕСПЕЧЕНИЯ, ПОТЕРЯ ИНФОРМАЦИИ, СТОИМОСТЬ ЗАМЕНЫ, ИСКИ ТРЕТЬИХ ЛИЦ И ДРУГИЕ.**

**НИКАКИЕ ПУНКТЫ ДАННОЙ ОГРАНИЧЕННОЙ ГАРАНТИИ НЕ ИСКЛЮЧАЮТ И НЕ ОГРАНИЧИВАЮТ ОТВЕТСТВЕННОСТЬ КОМПАНИИ SEIT ЗА СМЕРТЬ ИЛИ ТРАВМЫ, ВЫЗВАННЫЕ ЕЕ НЕБРЕЖНОСТЬЮ ИЛИ НАМЕРЕННЫМ ИСКАЖЕНИЕМ ФАКТОВ, ИЛИ В ТЕХ СЛУЧАЯХ, КОГДА ЕЕ НЕЛЬЗЯ ИСКЛЮЧИТЬ ИЛИ ОГРАНИЧИТЬ В СООТВЕТСТВИИ С ДЕЙСТВУЮЩИМ ЗАКОНОДАТЕЛЬСТВОМ.** 

Для обслуживания по гарантии необходимо получить в службе технической поддержки номер разрешения на возврат материалов (RMA). Клиенты с гарантийными претензиями могут получить доступ к сети объединенного центра технической поддержки SEIT, посетив веб-сайт APC by Schneider Electric: **www.apc.com**. В раскрывающемся списке стран выберите свою страну. Для получения информации о службе поддержки в конкретном регионе откройте вкладку "Поддержка" вверху веб-страницы. Изделия должны возвращаться с предоплатой расходов по доставке и приложением краткого описания обнаруженных неисправностей и документа, подтверждающего дату и место приобретения.

## **Международная служба технической поддержки APC™ by Schneider Electric**

Информационная техническая поддержка для данного или любого другого изделия APC™ by Schneider Electric предоставляется бесплатно одним из следующих способов.

- Обратитесь на веб-сайт APC by Schneider Electric для доступа к документам базы знаний APC by Schneider Electric и отправки запроса на обслуживание.
	- **[www.apc.com](http://www.apc.com)** (центральное отделение) Зайдите на сайт представительства компании APC by Schneider Electric в Вашей стране. На сайте каждого представительства имеется информация о технической поддержке.
	- **[www.apc.com/support/](http://www.apcc.com/support)** Глобальная поддержка поиска в базе знаний APC by Schneider Electric и поддержка через Интернет.
- Обратитесь в центр технической поддержки APC by Schneider Electric по телефону или электронной почте.
	- Региональные центры: см. контактную информацию на веб-сайте **[www.apc.com/support/contact](http://www.apc.com/support/contact)**.
	- Информацию о региональной службе технической поддержки уточните у представителя APC by Schneider Electric или у дистрибьютора, у которого была приобретена продукция APC by Schneider Electric.